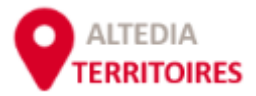

# **A2T**

# **Guide utilisateurs**

Le Big Data au service de l'emploi et de l'accompagnement

A2T - Version 3.3 Au 06/01/2023

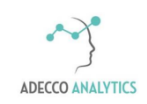

# **I - PRESENTATION GENERALE**

 $\overline{\mathcal{S}}$ 

- Qu'est-ce que c'est ?
- Pour quoi faire ?
- Comment ça marche ?

II - PRISE EN MAIN

- III LES FONCTIONNALITES
- IV LES PAGES, UNE A UNE
- V LES INDICATEURS EN DETAIL

# **Qu'est-ce que c'est ?**

AFPA Altedia Territoires ou **A²<sup>T</sup>** est une base de données **innovante, intuitive et dynamique** à destination des professionnels de l'accompagnement et de l'emploi. C'est un outil de dialogue utilisé aussi bien en phase d'analyse amont qu'en accompagnement individuel.

Il donne une **vision quasi exhaustive des possibilités offertes** par le marché du travail à l'échelle régionale comme locale (zone d'emploi, commune) et permet l'analyse d'un métier au regard du potentiel d'un territoire.

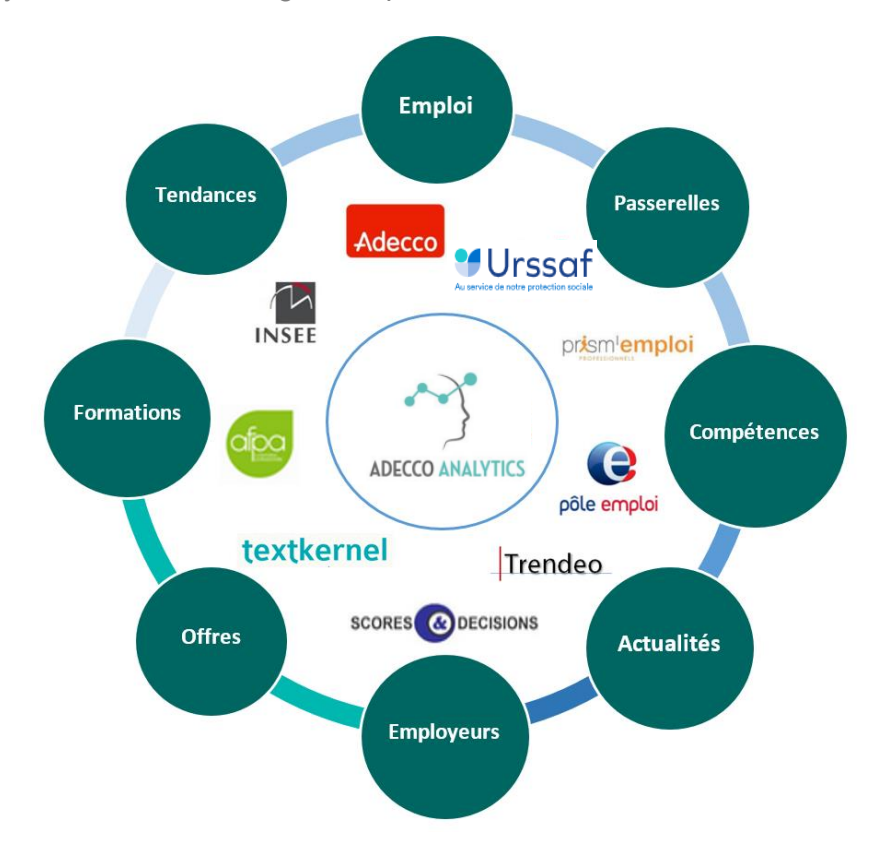

Il propose une **Interface globale et synthétique** au travers d'informations et d'indicateurs spécifiques et exclusifs, basés sur des algorithmes développés par les équipes Adecco Analytics, afin d'éclairer les professionnels sur les dynamiques et toutes les potentialités d'un bassin et d'orienter les candidats vers des solutions concrètes et réalistes.

Il offre une vision des compétences d'un métier, des passerelles de repositionnement et des formations disponibles, du marché visible et caché de l'emploi local, des dynamiques d'un territoire, des besoins avérés des recruteurs.

# **Pour quoi faire ?**

La solution permet d'ouvrir le champ des possibles par l'analyse des différents scenarii qui s'offrent aux candidats (mobilité géographique, reconversion professionnelle, formation…) et en cohérence avec les dynamiques locales et les opportunités du marché de l'emploi.

### **Comprendre les enjeux d'un bassin d'emploi**

- ✓ Indicateurs « Emploi salarié et dynamique des territoires »
- ✓ Actualités des entreprises présentes sur les bassins identifiés
- ✓ Dynamique sectorielle, marché caché et listes d'employeurs

### **Identifier les passerelles métiers et les leviers de repositionnement**

- ✓ Aires de mobilité professionnelle et métiers de repositionnement
- ✓ Compétences clés et savoir-faire requis pour ces métiers
- ✓ Formation / reconversion adéquates

### **Cibler les opportunités réelles du bassin**

- ✓ Opportunités du marché caché par les listes d'établissements
- ✓ Offres d'emploi exclusives depuis ORBIT
- ✓ Offres publiées sur le web, identifiées par Textkernel (option)

# **Comment ça marche ?**

### **Des algorithmes et des hommes**

La solution est née de la rencontre de deux expertises :

- o Celles des data scientists de l'équipe d'Adecco Analytics qui ont développé les algorithmes de traitement des données et conçu la solution.
- o Celles des équipes terrain de LHH (ex Altedia Consultants) leader en France de l'outplacement, et celles de l'APFA, premier organisme de formation professionnelle en France, qui ont partagés leurs expériences éprouvées de l'accompagnement.

### **Un accès simple et sécurisé pour tous**

- o Un accès par un simple clic sur un serveur sécurisé.
- o Une ergonomie conçue pour une prise en main rapide et intuitive.
- o Une interface dynamique et adaptée à vos métiers de conseil et d'accompagnement

### **Sources de données**

Nous avons sélectionné les données statistiques et qualitatives reconnues et de référence auprès de nos partenaires publics et privés. Celles-ci sont complétées par des données exclusives du groupe ADECCO, 1er employeur privé en France et de l'AFPA. Actuellement nous traitons près de 300 millions de lignes de données.

### **Périmètre**

L'emploi peut prendre de nombreuses formes. Nous traitons ici de **l'emploi salarié**. Ne sont pas inclus dans nos données, l'emploi des indépendants, les effectifs agricoles relevant de la MSA (Mutualité Sociale Agricole) ainsi que les statuts propres à la fonction publique. Pour autant nous retrouvons la plupart des contractuels. L'ensemble du territoire national est couvert, **France métropole et DOM.**

### **Mise à jour**

Dès leur publication, les données sont retraitées et intégrées à nos indicateurs pour être toujours au plus proche des réalités locales de l'emploi. Suivant les sources, la publication ou l'extraction de ces nouvelles datas sont hebdomadaires, mensuelles, trimestrielles ou annuelles. Les mises à jour se font donc en continu.

### **Calculs et indicateurs**

Chacun de ces indicateurs est présenté en détail au Chapitre V de ce guide dans des fiches vous précisant :

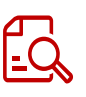

- o Définition
- o Description et Visuel
- o Interprétation ou Lecture
- o Calculs et sources
- o Cas d'usage, astuces…

Malgré toute la rigueur apportée à la construction des calculs, des écarts peuvent être observés, en particulier à la maille la plus fine. Cependant, ces indicateurs permettent de dégager une tendance vérifiable et exploitable d'un point de vue opérationnel.

## **Evolutions**

Cet outil est évolutif et sera amélioré par des modifications constantes et de nouvelles versions. Ces évolutions pourront porter sur l'addition de nouvelles données, l'amélioration des algorithmes de calcul, la construction de nouveaux indicateurs, une ergonomie et des fonctionnalités plus poussées…

Ces évolutions seront construites à partir de nouvelles opportunités (sources, partenariats, open data…) mais aussi grâce à vos retours d'expérience utilisateurs et selon des besoins métiers nouveaux.

# I - PRESENTATION GENERALE

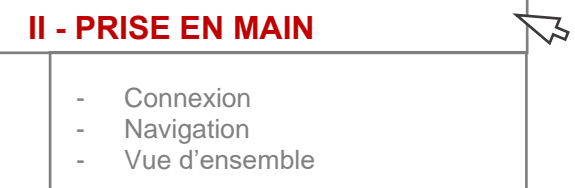

III - LES FONCTIONNALITES

IV - LES PAGES, UNE A UNE

V - INDICATEURS EN DETAIL

# **CONNEXION**

### **Accès**

La solution est accessible via internet pour plus de simplicité et de liberté, depuis n'importe quel ordinateur, professionnel ou personnel. Une simple connexion internet suffit. L'accès est sécurisé par un identifiant et un mot de passe personnel.

Le lien direct à la solution vous a été envoyé par mail par votre référent interne ou votre formateur. Pour mémoire, voici le lien générique à la solution :

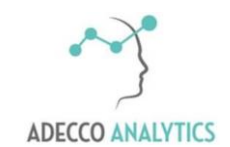

[https://numeriq.altedia.net/#/site/numeriqaltedianet/views/ALTE](https://numeriq.altedia.net/#/site/numeriqaltedianet/views/ALTEDIAAFPATERRITOIRES/Selection) [DIAAFPATERRITOIRES/Selection](https://numeriq.altedia.net/#/site/numeriqaltedianet/views/ALTEDIAAFPATERRITOIRES/Selection)

诊 Astuce ! Pensez à enregistrer le lien dans vos favoris internet

### **Codes et mots de passe**

Une fois ouvert le lien vers la solution, saisissez votre identifiant puis votre mot de passe. Vos codes d'accès vous ont été transmis par mail.

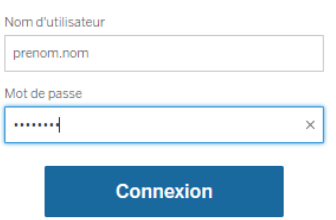

**Sécurité** : Ces codes sont strictement personnels. Nous vous prions de ne pas les communiquer à une tierce personne et de ne pas les inscrire sur un document non protégé.

# **Déconnexion**

Dans votre barre de menu, en haut à droite, cliquer sur votre nom. La fonctionnalité vous sera proposée.

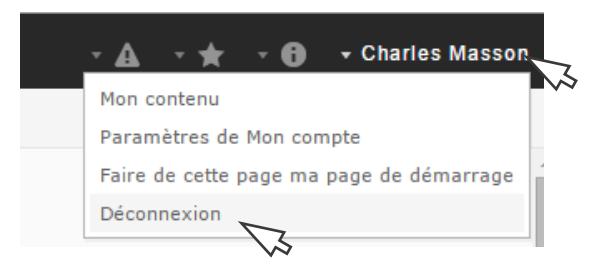

Attention : Il est important de se déconnecter après chaque utilisation. Dans le cas contraire, votre compte pourrait être bloqué.

### **NAVIGATION**

## **Depuis la page Sélection**

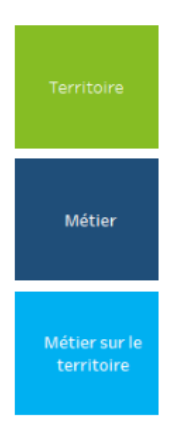

Les différentes pages de la solution sont accessibles depuis la page « **Sélection** » qui permet de définir vos critères de recherche ou de modifier et affiner votre stratégie.

Suivant vos critères de recherche, vous pouvez accéder aux résultats en cliquant sur l'un des boutons carré qui apparaissent à droite.

### **Depuis la page Territoires**

La page **territoire** ouvre vers d'autres pages présentant l'actualité, les entreprises et les offres du bassin étudié. Ces pages sont accessibles depuis les boutons de navigation suivants :

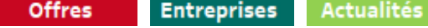

### **Depuis les onglets**

Ces pages sont également matérialisées par des onglets en haut à gauche de l'outil. Ils permettent de savoir sur quelle page nous nous trouvons.

Il est possible de passer d'une page à l'autre en cliquant sur les onglets en particulier pour revenir à la page de Sélection.

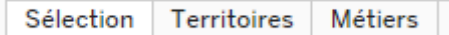

Attention ! Des critères de sélection peuvent être nécessaires pour afficher une page. Vérifiez que vos critères sont cohérents avec l'onglet demandé. **Par exemple**, il faut avoir sélectionné un métier pour accéder à la page métier.

### **Nouvelle recherche**

Pour lancer une nouvelle recherche et effacer des critères en mémoire, utiliser l'onglet 'SELECTION' pour revenir à l'accueil et saisir une nouvelle recherche.

# ATTENTION !

De manière générale, nous vous recommandons de **ne pas utiliser** votre navigateur internet pour 'revenir en arrière'.

# **VUE D'ENSEMBLE**

# **Page SELECTION**

Pour une sélection fine d'un territoire, d'un métier et/ou d'un secteur d'activité

### **Page TERRITOIRES**

Pour comprendre les enjeux locaux du marché de l'emploi et les réalités d'un métier sur le bassin.

## **Page METIERS**

Pour identifier toutes les facettes d'un métier et explorer les passerelles de repositionnement possibles.

## **Page FIL D'ACTU**

Pour suivre les informations locales ayant un impact sur l'emploi et identifier les acteurs du tissu local

### **Page ENTREPRISES**

Pour identifier toutes les entreprises et leurs établissements sur un territoire et ceux qui recrutent

## **Page OFFRES**

Pour explorer le marché visible de l'emploi local grâce aux offres récentes, qualifiées et dé-doublonnées.

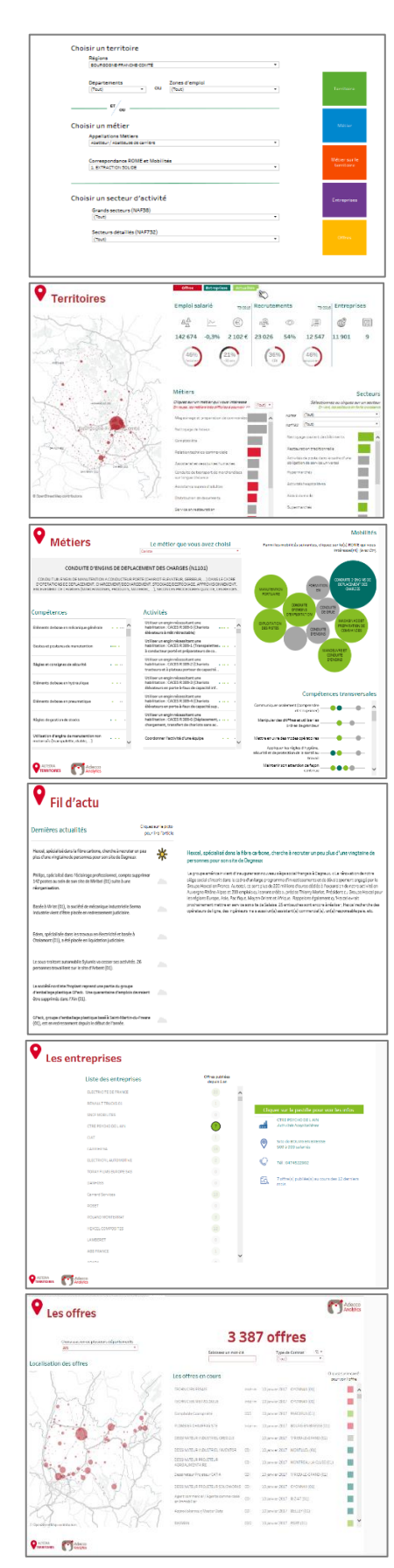

# I - PRESENTATION GENERALE

# II - PRISE EN MAIN

### **III – LES FONCTIONNALITES**   $\bigtriangledown$ - Principe général - Les critères de sélection - Les filtres - Les listes de résultats - La carte interactive - Les outils du menu<br>- Zoom sur la Zone d Zoom sur la Zone d'emploi - Fiche Astuce

IV - LES PAGES, UNE A UNE

V - INDICATEURS EN DETAIL

# **PRINCIPE GENERAL**

### **Interactivité et dynamique**

L'outil vous propose de découvrir tout le potentiel d'un territoire. Pour cela, nous avons créé de **nombreux critères de sélection** pour répondre à toutes vos questions sur l'emploi, les métiers et les dynamiques locales.

L'outil est entièrement **interactif** et les résultats sont affinés **automatiquement** dès l'ajout d'un nouveau critère. De très **nombreuses combinaisons** sont possibles pour interroger l'outil et répondre au plus près de vos besoins d'informations.

### **> Tous mes indicateurs s'ajustent automatiquement dès la sélection d'un nouveau critère.**

De nombreuses zones cliquables vous permettent d'ajuster les résultats et vous proposent de nouvelles données et indicateurs selon le contexte de votre recherche.

## **MES CRITERES DE SELECTION**

3 modes d'interrogation sont possibles et combinables pour vous apporter toute la souplesse nécessaire à vos besoins d'analyse.

### ✓ **Des listes de sélection et des filtres multicritères**

> Pour une recherche fine et précise.

### ✓ **Des listes de résultats cliquables**

> Pour un focus par métier, secteur ou autre.

### ✓ **Une carte interactive**

> Pour zoomer sur un territoire, un bassin, une commune…

# **LES FILTRES : 8 critères de sélection**

 $\overline{a}$ 

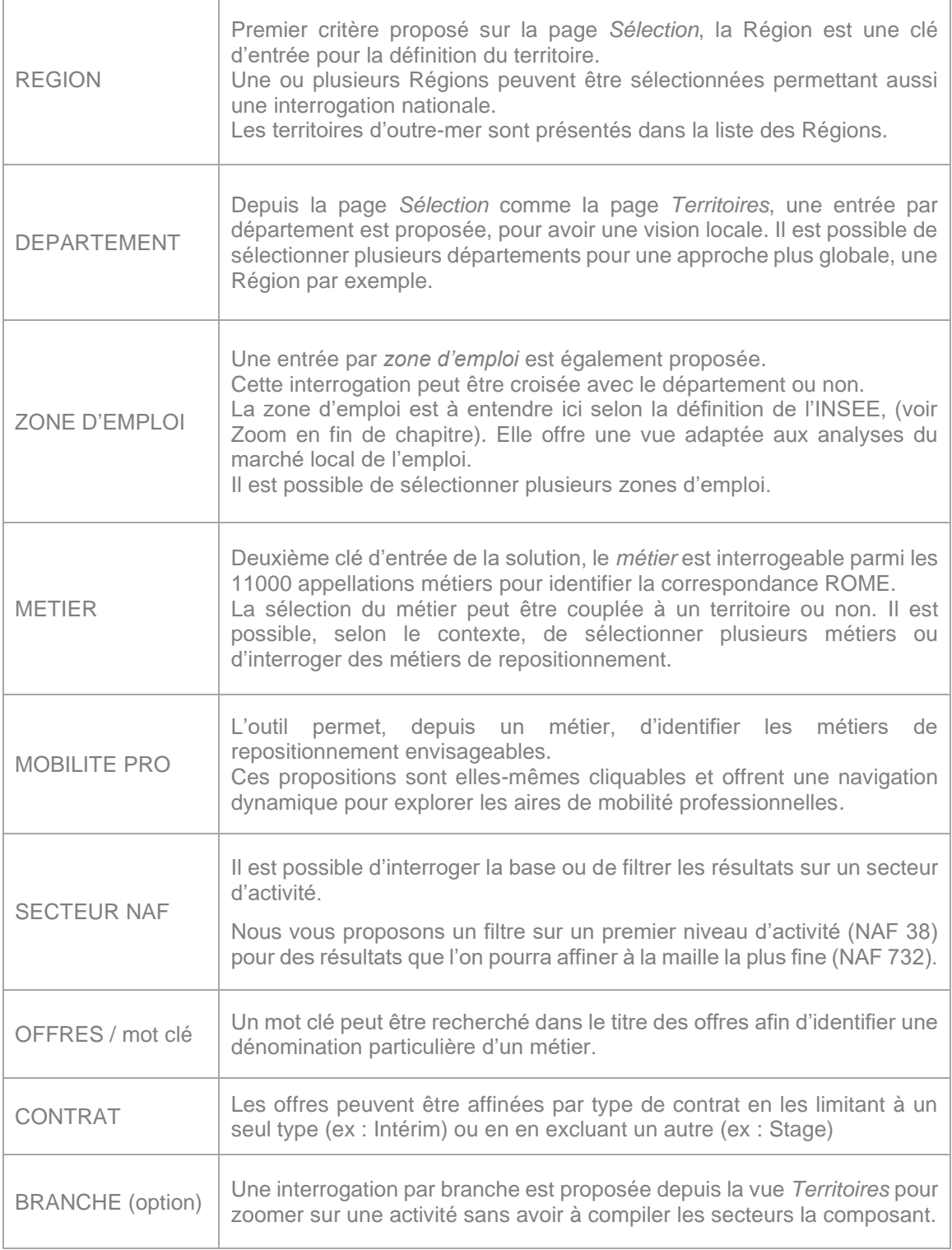

# **LES LISTES DE SELECTION**

# **Sélection simple**

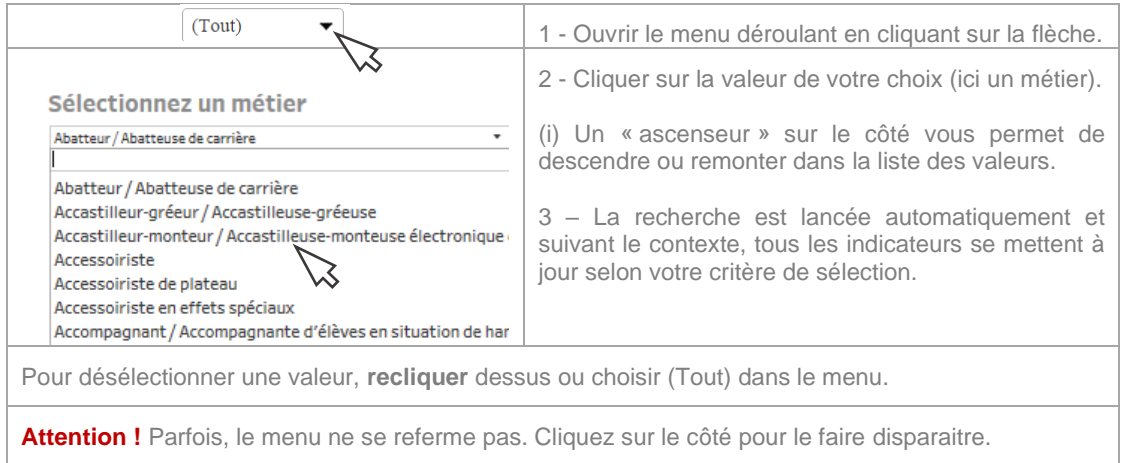

# **Recherche textuelle**

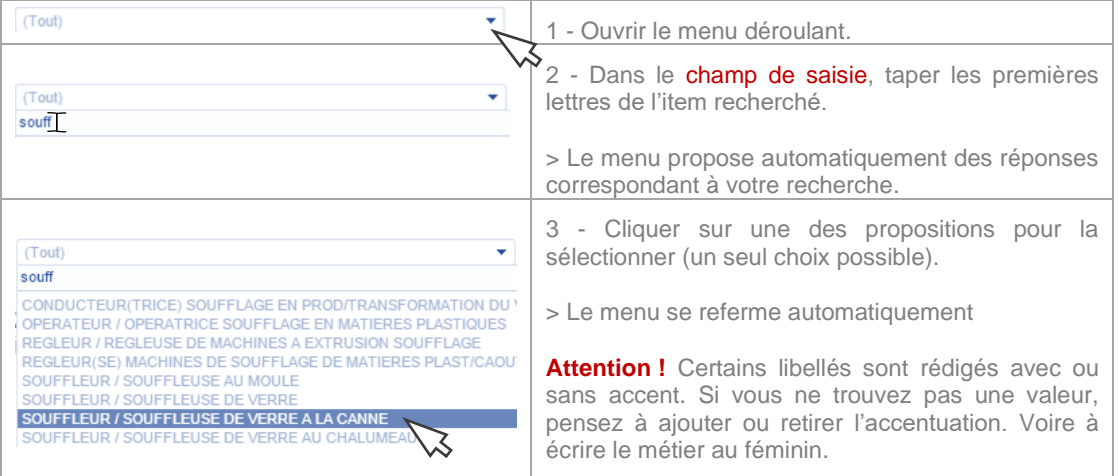

# **Sélection multiple**

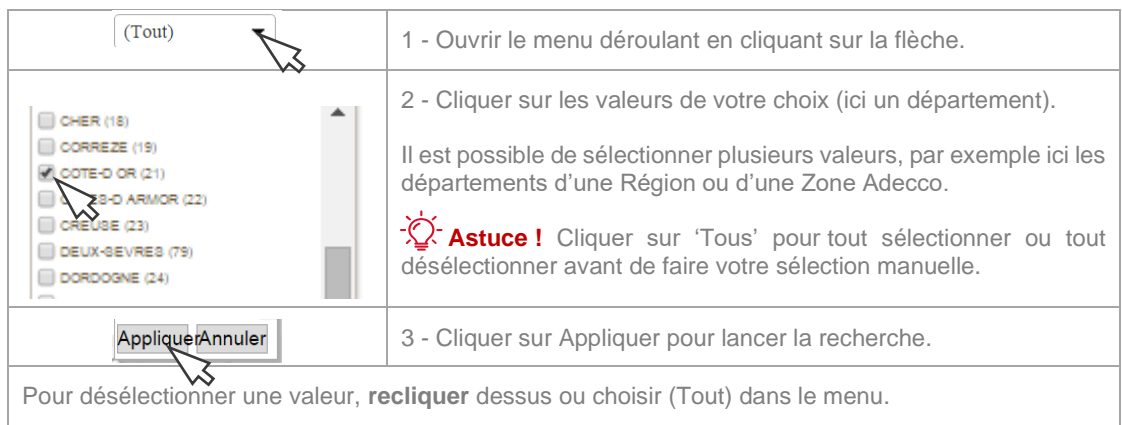

# **LES LISTES DE RESULTATS**

# **Zoom sur un résultat**

Un zoom peut être réalisé à partir d'une liste de résultat. A la sélection d'un item, comme pour le reste de la solution, l'ensemble de mes indicateurs se met automatiquement à jour.

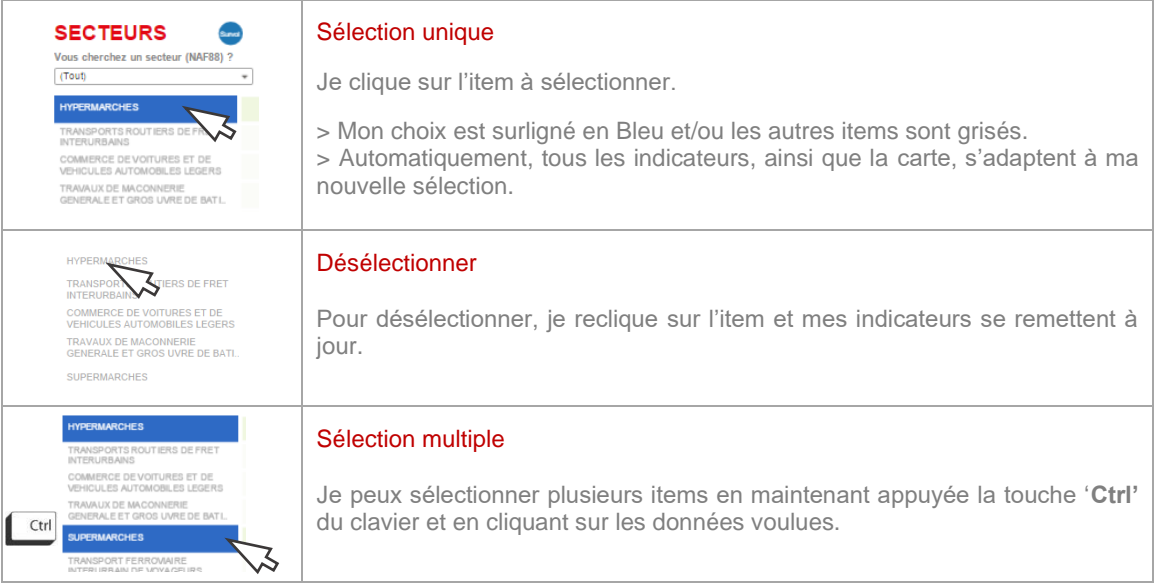

# **Dynamique entre les listes de résultats**

Quand je sélectionne un **métier**, je vois les **secteurs** dans lesquels je retrouve ce métier.

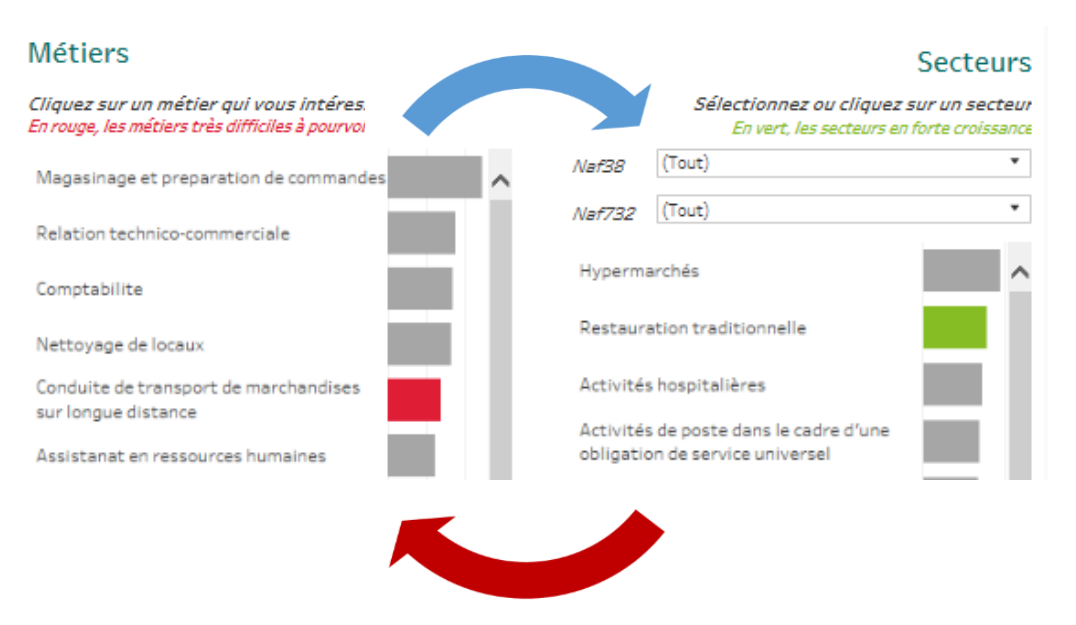

Quand je sélectionne un secteur, je découvre les métiers qu'emploie cette activité.

# **LA CARTE INTERACTIVE**

Bien plus qu'une carte, c'est aussi un outil de sélection !

### **Navigation sur la carte**

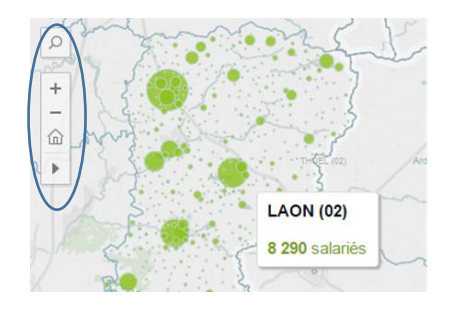

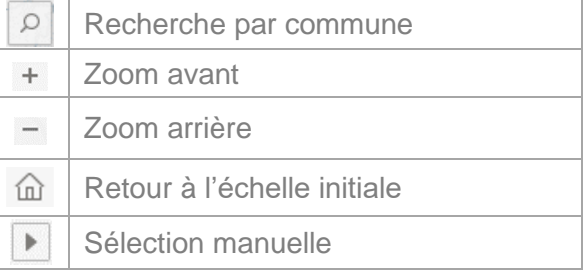

# **Zoom sur une commune**

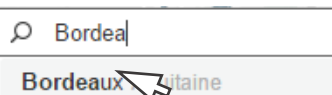

Comté de Borden Texas

Borda da Mata Minas Gerais

Borda da Mata Minas Gerais

Pour rechercher une commune sur la carte :

- Je tape le nom de la ville

Je sélectionne dans la liste des propositions > L'outil centre la carte sur la ville.

Astuce ! Vous ne trouvez pas une ville ? Tapez son code postal.

# **Sélection cartographe personnalisable**

Grâce aux icônes outils, je peux sélectionner un bassin ou créer mon propre découpage géographique.

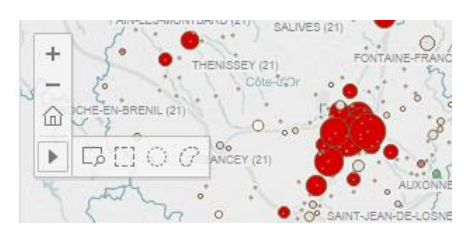

Sélection manuelle : je peux créer mon propre découpage !

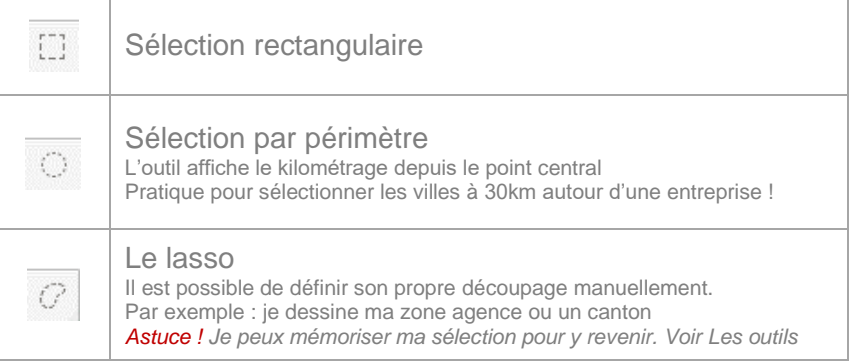

**>Tous les indicateurs sont recalculés automatiquement, même avec le lasso !**

# 15

# **LES OUTILS DU MENU**

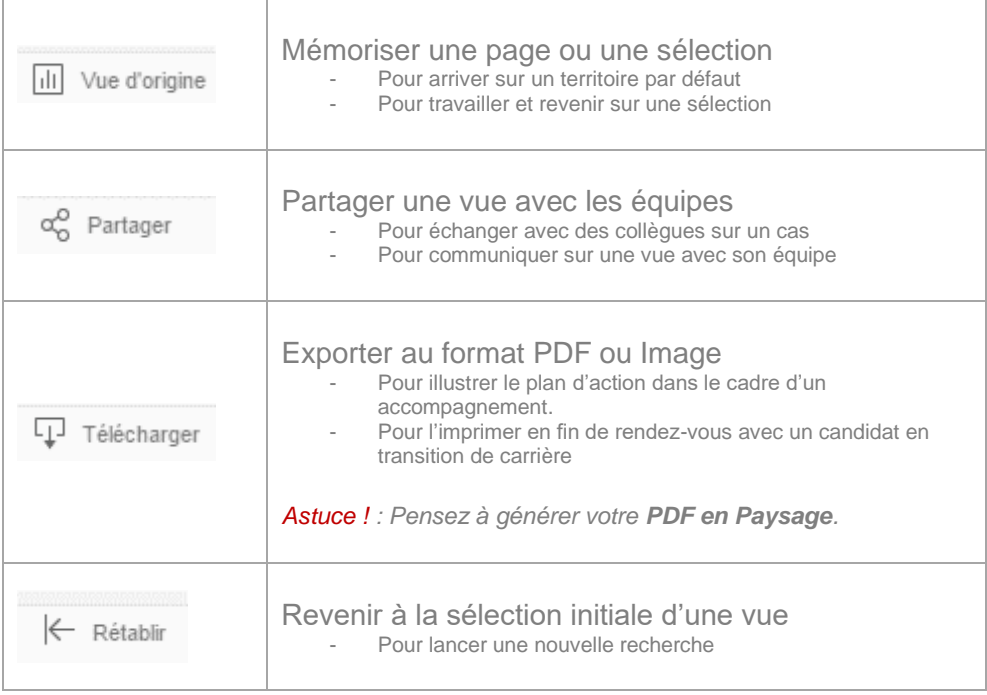

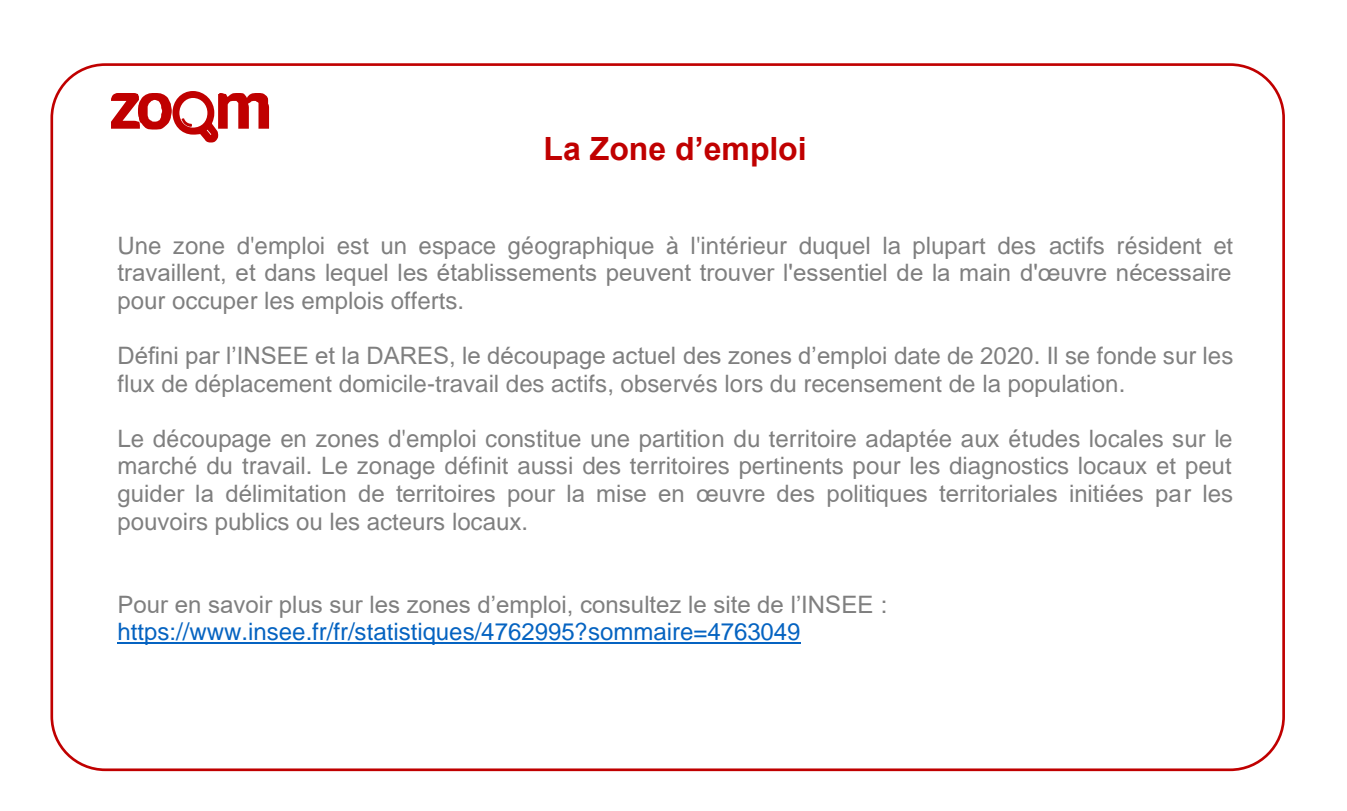

# **FICHE ASTUCE**

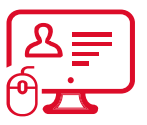

 **Télécharger la liste des établissements**

### **Problématique : « Je n'arrive pas à télécharger la liste »**

Pour télécharger une liste d'entreprises au format Excel, j'utilise la fonction « Tableau croisé » dans le menu « Télécharger ».

Parfois, la fonction est grisée et je ne peux pas télécharger. Comment faire ?

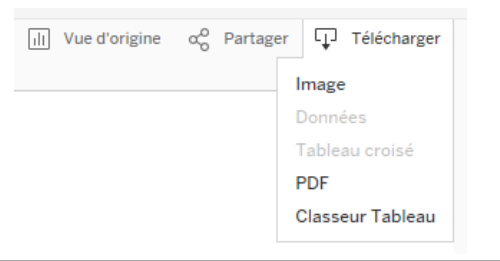

### **Voici la solution :**

Il arrive que la base ne sache pas quelles sont les données que vous voulez télécharger car il peut y avoir plusieurs blocs d'informations sur une même page (carte, liste, indicateurs…). Il suffit de lui rappeler sur quelle partie vous travaillez. Pour cela, c'est très simple :

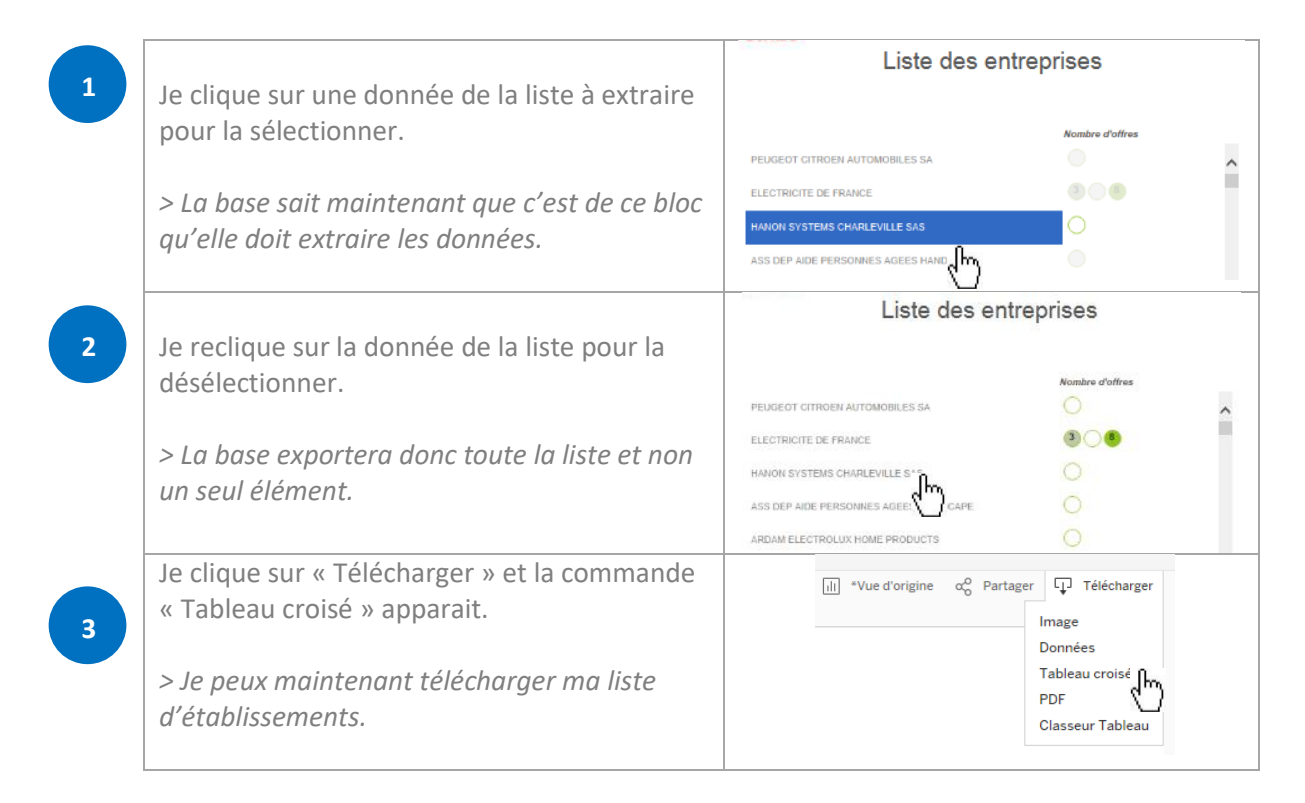

# I - PRESENTATION GENERALE

# II - PRISE EN MAIN

# III - LES FONCTIONNALITES

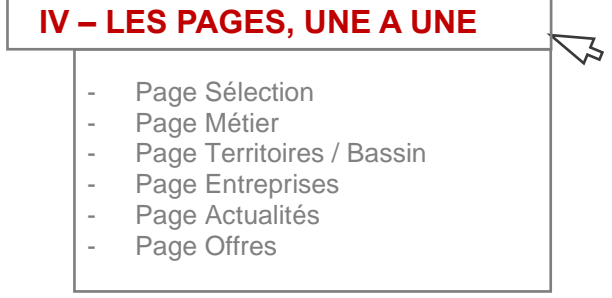

V – LES INDICATEURS EN DETAIL

# *PAGE SELECTION*

Cette page d'accueil sert de portail de navigation et permet de saisir les premiers critères de recherche. Elle ouvre l'accès aux pages de résultats grâce à la mosaïque de navigation contextuel. À tout moment il est possible de revenir sur la page de Sélection pour affiner les critères ou lancer une nouvelle recherche.

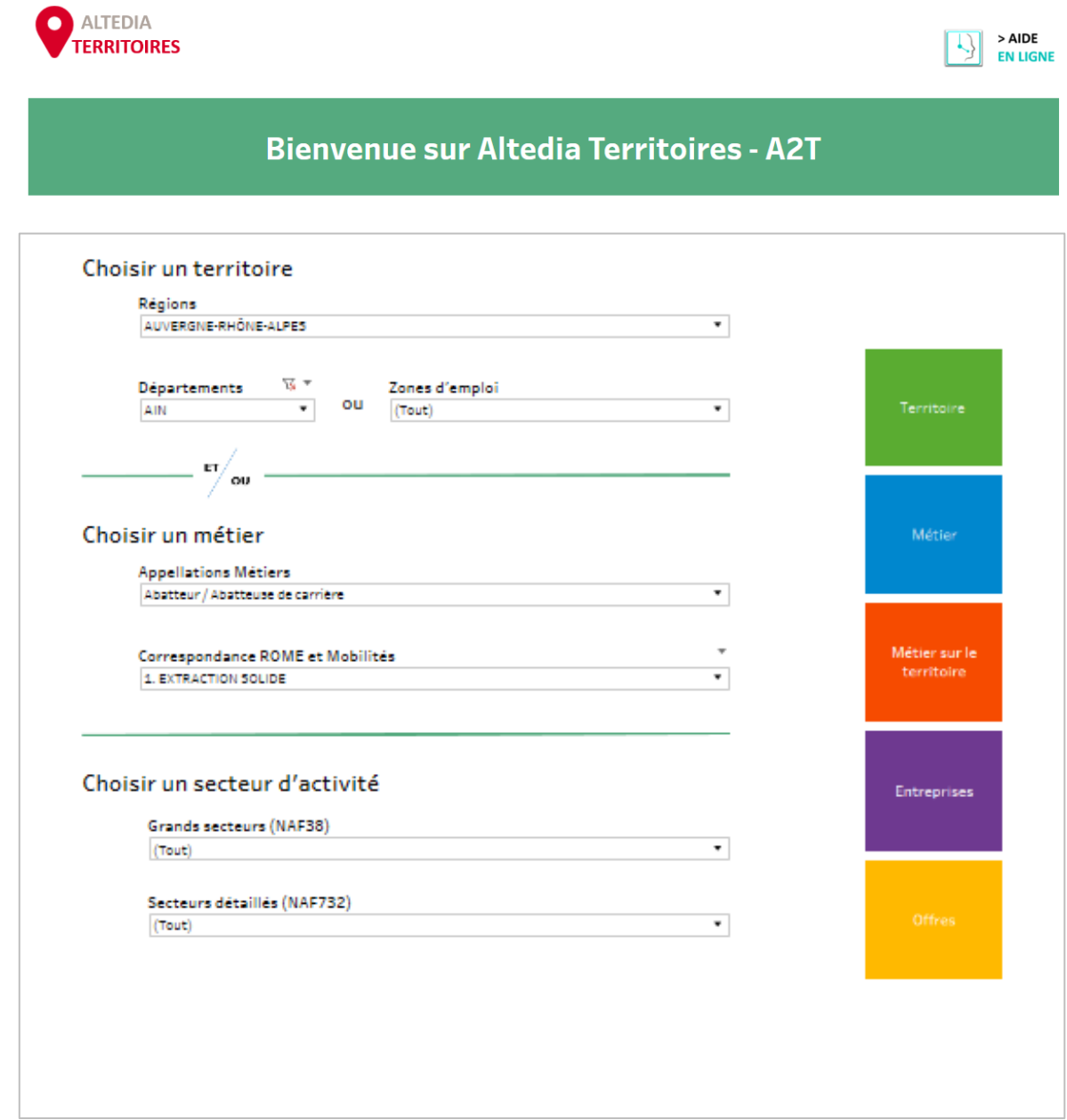

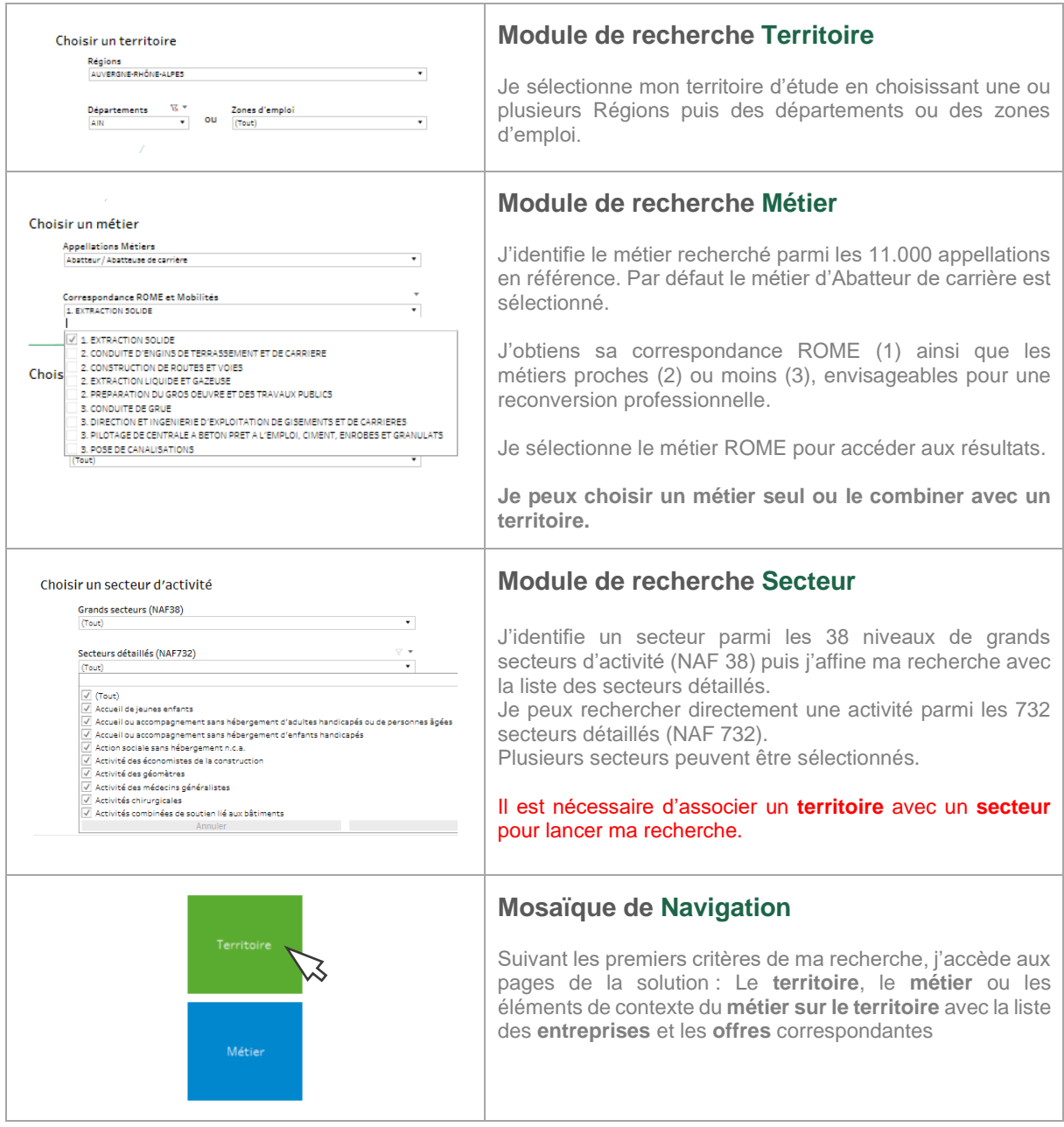

**∕⊘ Astuce !** Pour effacer mes critères en cours et débuter une nouvelle recherche, je clique sur l'icône  $\leftarrow$  Rétablir qui effacera mes précédentes sélections.

# *PAGE METIERS*

Cette page décrit les caractéristiques d'un métier (compétences, savoir-faire et savoir-être…) et permet de visualiser les passerelles professionnelles pour explorer les repositionnements envisageables et d'identifier les formations disponibles pour y accéder.

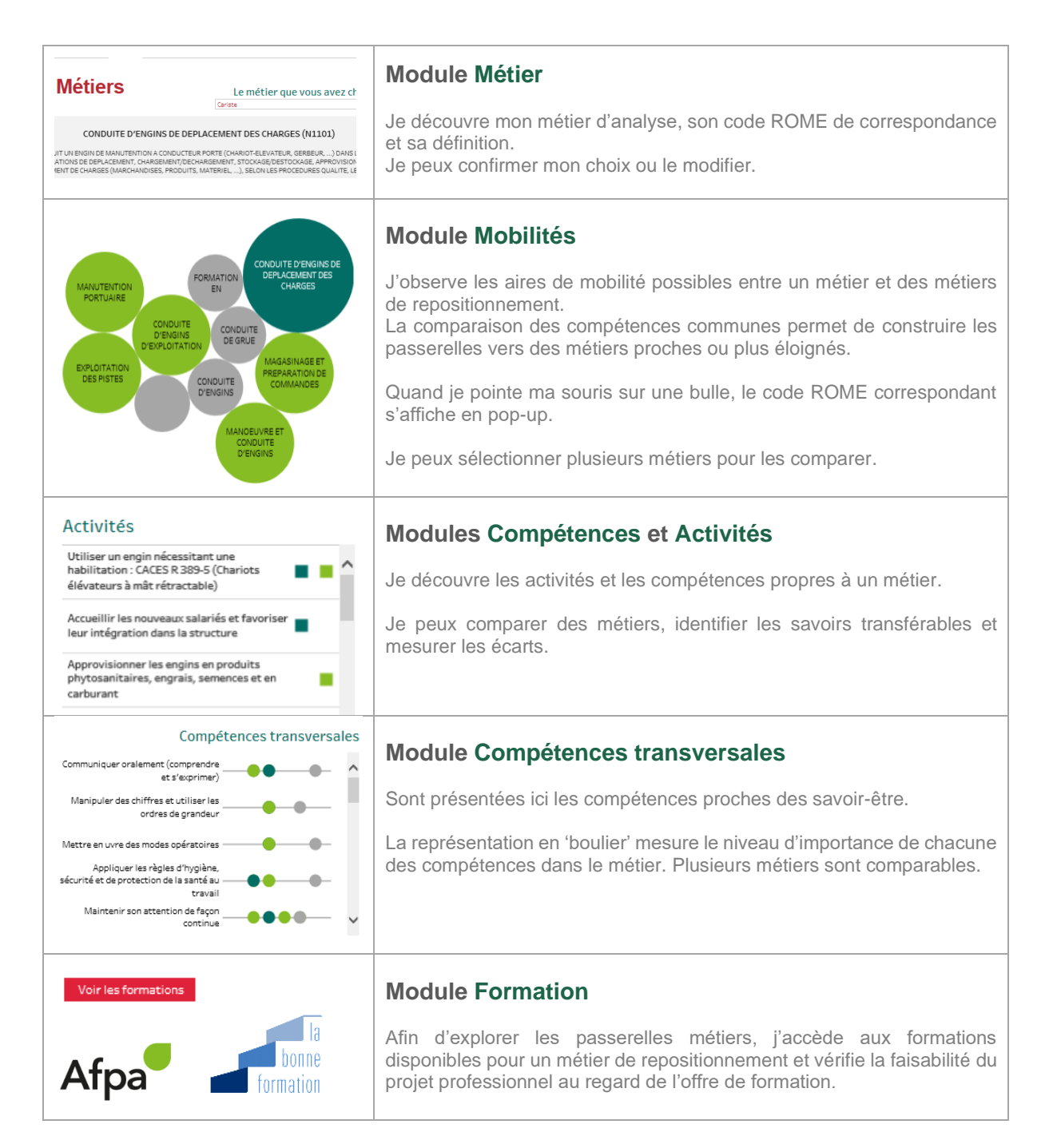

# *PAGES TERRITOIRES et BASSIN*

Cette page de synthèse permet d'explorer les potentialités d'un territoire au travers d'indicateurs exclusifs, d'appréhender les dynamiques du marché de l'emploi (visible et caché) et d'observer la réalité d'un métier sur son bassin.

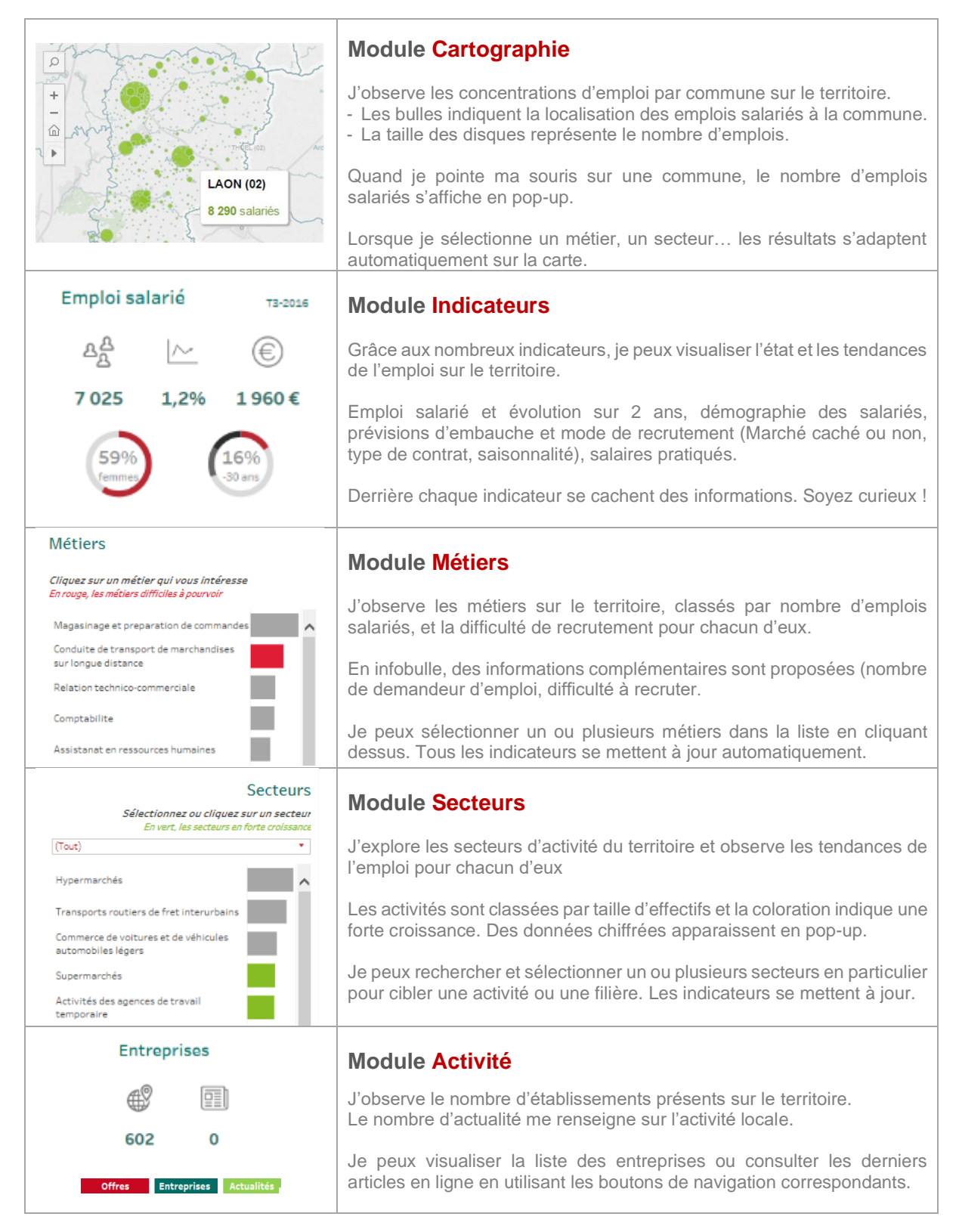

# *PAGE ENTREPRISES*

Cette page présente les entreprises du territoire et le nombre d'offres d'emploi publiées récemment pour identifier les établissements qui portent la dynamique locale de l'emploi. Elle permet d'établir des listes d'entreprises et de les contacter grâce aux informations de la fiche Etablissement.

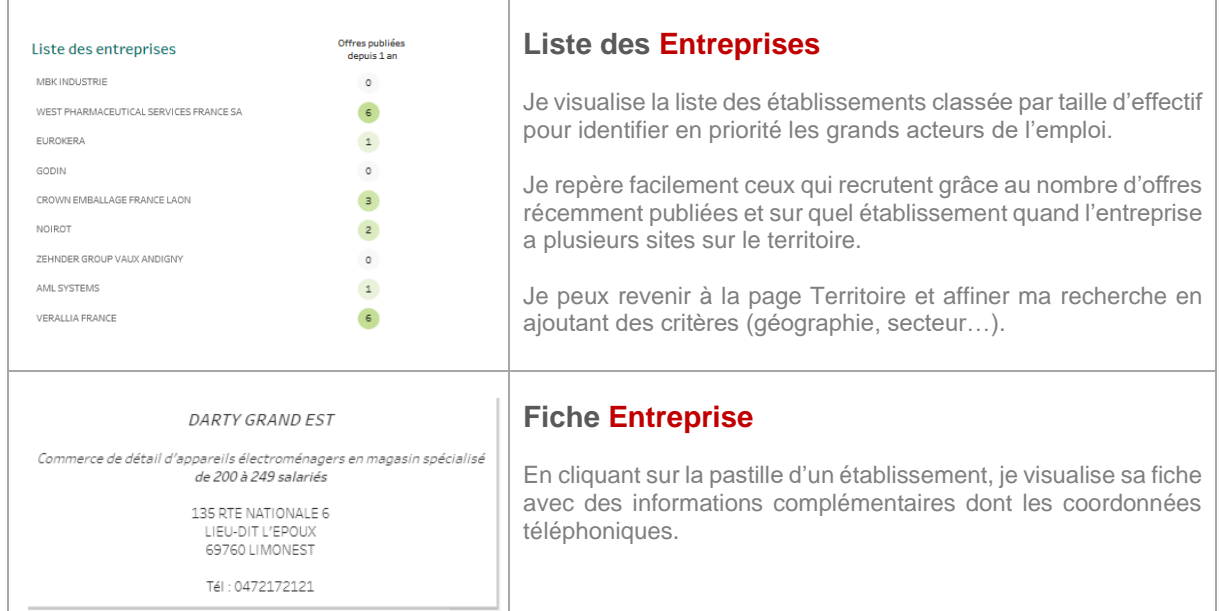

**<sup>2</sup>∑ Astuce !** La liste des établissements et l'ensemble des données de la fiche sont exportables.

> Voir la fiche Astuce : « Exporter la liste des entreprises » au chapitre III.

# *PAGE ACTUALITES*

La page des Actualités permet de compléter les données de l'emploi par des informations qualitatives et de contexte pour comprendre la réalité terrain des enjeux locaux.

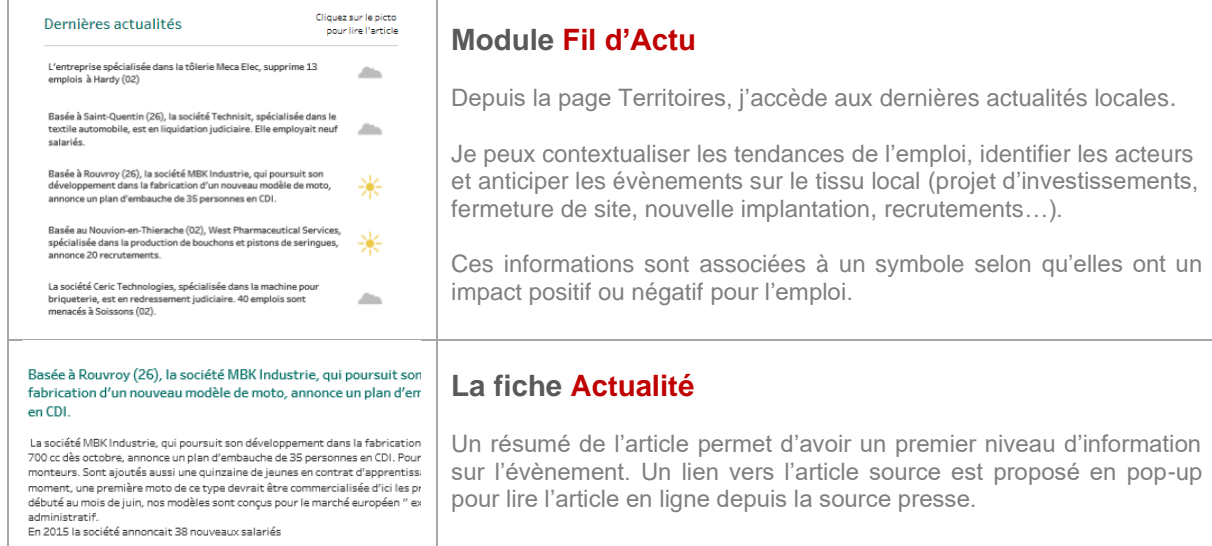

# *PAGE OFFRES*

Module optionnel, cette page présente les offres d'emploi localisées, dé-doublonnées et récentes (moins de 6 semaines) pour un métier.

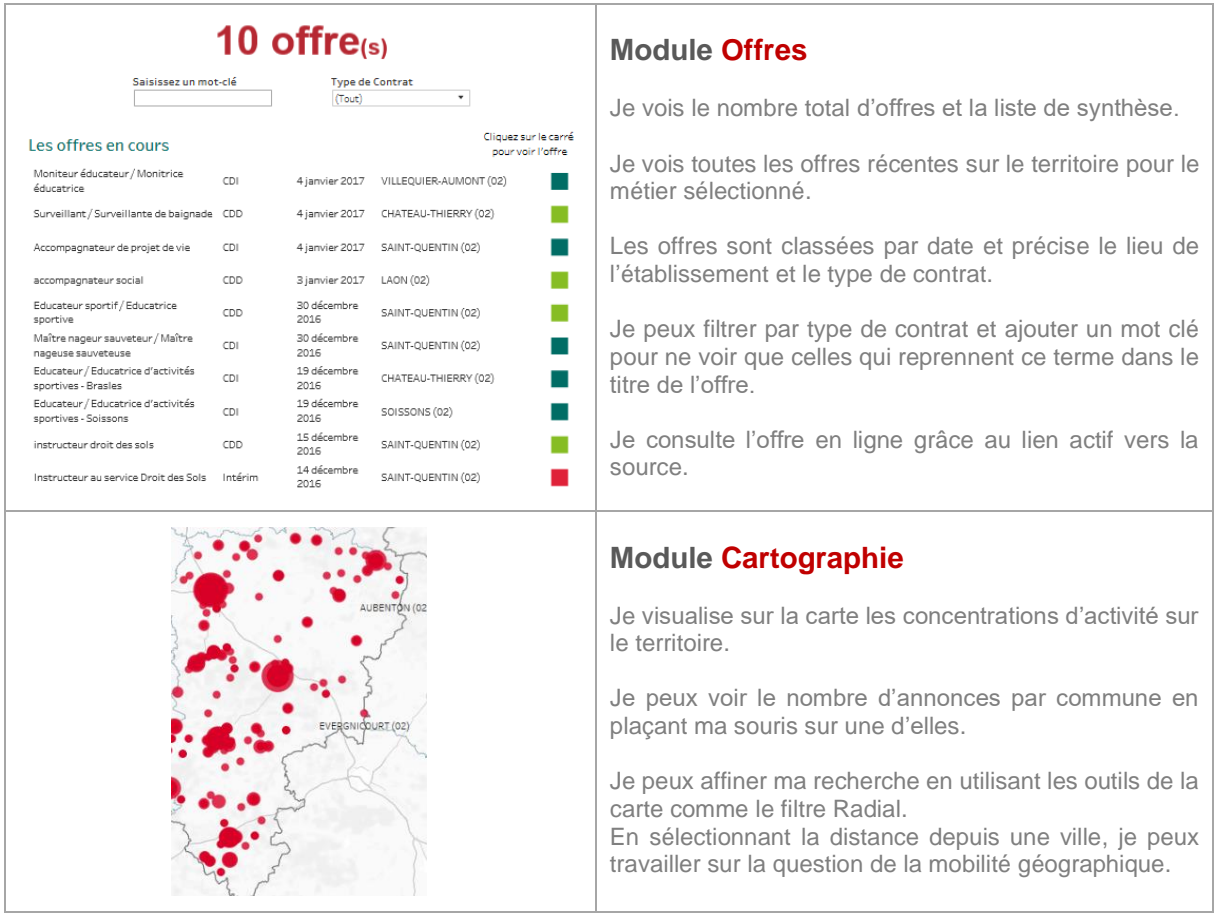

# I - PRESENTATION GENERALE

II - PRISE EN MAIN

- III LES FONCTIONNALITES
- IV LES PAGES, UNE A UNE

#### **V - LES INDICATEURS EN DETAIL** 了

Le Métier Mobilités Formations Compétences Métier Activités Compétences transverses L'Emploi salarié Les embauches prévues Salaire brut moyen Fil d'actu Métiers **Secteurs** Employeurs Les Offres

### **LE METIER**

### **Définition : Le métier est à entendre au sens de Pôle Emploi selon la nomenclature ROME (Répertoire Opérationnel des Métiers et de l'Emploi)**

**Description :** Le ROME décrit, au moyen de 532 fiches métiers, le détail des compétences et activités, les formations et diplômes ainsi que les principaux secteurs de débouché de chaque métier.

#### **Sources :** Fiches ROME de Pôle Emploi. **Mise à jour :** Dès parution ou modification de nouvelles fiches métiers.

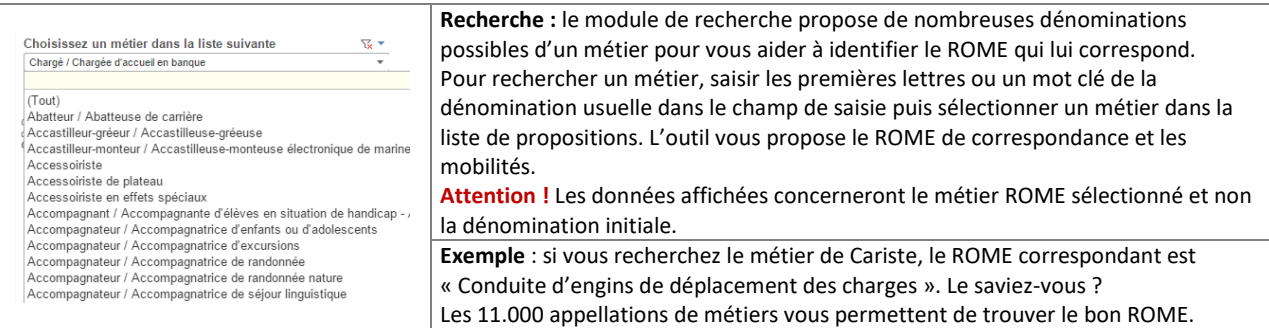

### **MOBILITES**

#### **Définition : Mobilités professionnelles possibles sur la base des compétences communes et des observations de reclassement**

**Description :** Aires de mobilités, passerelles métiers ou de repositionnement...ici, vous sont proposés, les métiers proches (en vert) ou peu éloignés (en gris) d'un métier de départ, pour explorer les mobilités professionnelles envisageables pour une personne.

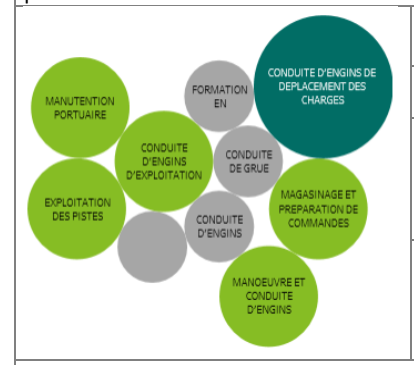

**Sources :** Fiches ROME de Pôle Emploi, AFPA, Adecco, LHH.

**Mise à jour :** Dès parution ou modification des fiches métiers.

**Calcul** : Sur la base du nombre de compétences communes entre 2 métiers, des observations des DRH et des mobilités des intérimaires chez Adecco, un niveau de proximité a été établi. Les métiers peuvent être **Proches / Peu éloignés / Eloignés**.

**Lecture** : Seuls les métiers proches ou peu éloignés sont présentés ici. Un code couleur permet de distinguer ces 2 catégories de proximité.

**Fonctionnalité** : Pour sélectionner **un métier**, je clique sur la bulle correspondante et tous mes indicateurs se mettent à jour. Pour désélectionner ce métier, il me suffit de recliquer dessus.

Pour comparer **deux métiers**, je sélectionne un deuxième métier en utilisant la touche **Ctrl** de mon clavier et en cliquant sur le second métier avec ma souris. Les autres métiers se grisent et les listes de compétences s'adaptent automatiquement à ma nouvelle sélection.

**Cas d'usage :** Identification du repositionnement possible ou des évolutions professionnelles envisageables pour un candidat ou un demandeur d'emploi dont le métier actuel offre peu de perspectives sur son bassin d'emploi ou en recherche de mobilité.

### **COMPETENCES ET ACTIVITES**

#### **Définition : Liste des tâches et aptitudes requises (savoir-faire)**

**Description :** Ces activités permettent de décrire en détail les aptitudes associées à un poste de travail et décrivent les tâches exercées au quotidien. Sont également précisées ici les qualifications spécifiques, comme un CACES par exemple.

**Sources :** Fiches ROME de Pôle Emploi. Activités **Mise à jour :** Dès parution ou modification des fiches métiers Utiliser un engin nécessitant une<br>habilitation : CACES R 389-5 (Chariots a a she élévateurs à mât rétractable) **Lecture :** J'observe les tâches et aptitudes d'un métier pour en qualifier les périmètres. Accueillir les nouveaux salariés et favoriser Je peux comparer les compétences et activités de deux métiers leur intégration dans la structure Approvisionner les engins en produits<br>phytosanitaires, engrais, semences et en **Fonctionnalité** : Je peux comparer les activités et compétences de plusieurs métiers ٠ carburant pour mesurer les écarts, valider la faisabilité d'un repositionnement professionnel et identifier les actions de formations nécessaires si besoin.

**Cas d'usage :** Explorer les compétences propres à un métier. Aider une personne à formaliser son expérience et ses savoir-faire Qualifier avec elle ses domaines de compétence (pour réaliser un CV par exemple). Comparer les compétences d'un métier avec celles du repositionnement envisagé et identifier des actions de formation dans le cadre pour un repositionnement.

### **COMPETENCES TRANSVERSALES**

**Définition : Savoir-être nécessaires et niveau attendu pour un métier**

**Description :** Ces compétences transversales permettent de qualifier les attentes pour un métier au-delà des compétences et des savoir-faire spécifiques à un métier. Elles sont proches de la notion des savoir-être.

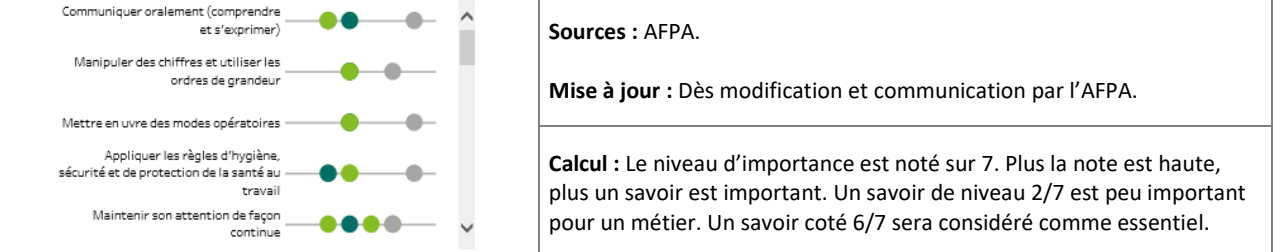

**Lecture :** J'observe le niveau d'importance grâce à la représentation en boulier : plus la **bille est à droite** plus ce savoir-être est attendu pour ce métier. La ligne grise marque la moyenne pour distinguer rapidement les savoir-être les plus attendus de ceux plus secondaires.

**Fonctionnalité** : Je peux comparer les niveaux d'attente des savoir-être entre métiers et vérifier la faisabilité d'un repositionnement. Les écarts me permettent d'expliquer les freins rencontrés et d'identifier les axes de développement utiles au projet professionnel.

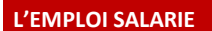

**Définition :** Nombre d'emplois salariés sur le territoire d'étude dans le secteur marchand non agricole.

**Description :** Il s'agit de l'estimation du nombre de salariés sur le territoire d'étude dans le secteur marchand (hors agricole, professions libérales et fonction publique) recalculé selon le territoire étudié, le métier et/ou le secteur, suivant vos critères de sélection. Il inclut les CDI et les CDD mais ne comprend pas l'intérim.

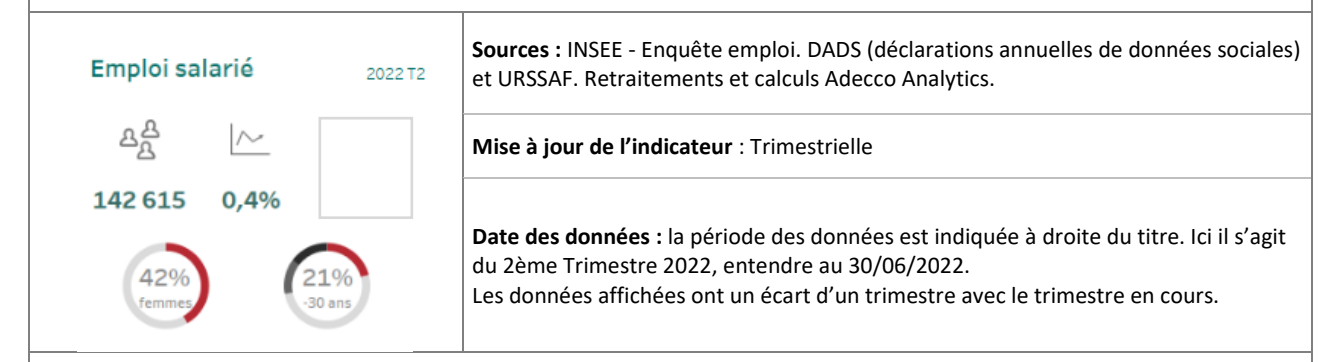

### **Calcul :**

**L'emploi salarié** est calculé à partir d'une 'photo' prise le 31 décembre de chaque année (DADS-INSEE). Il tient compte de tous types de contrats, **CDI ou CDD, Temps pleins ou Temps partiels**.

Ce chiffre est ensuite redressé selon les dernières évolutions trimestrielles proposées par l'URSSAF, basées sur les déclarations des entreprises faites aux URSSAF à l'établissement et le poids des métiers dans ces entreprises selon leur secteur. Notre modèle de calcul repose sur la projection et le retraitement de ces données par secteur d'activités, par localisation des établissements et par métiers en présence.

**>** Ce nombre est **une estimation** basée sur les données les plus récentes.

Attention : Un degré d'erreur peut être observé notamment à la maille la plus fine, à la commune par exemple. Nous considérons cependant qu'il est acceptable à l'échelle d'une zone d'emploi et offre un éclairage opérationnel des enjeux de l'emploi.

#### **Lecture :**

✓ Je peux dire : Au 2ème trimestre 2022, le territoire compte 142 615 emplois salariés.

#### **Indicateurs :**

A partir des données de l'emploi salarié, nous avons calculé :

- Evolution de l'emploi salarié sur deux ans.
- Répartition Homme/Femme dans l'emploi salarié
- Répartition par classe d'âge de l'emploi salarié

 $\hat{\nabla}$  Astuce ! Pour voir la donnée, passer la souris sur l'indicateur, elle s'affichera en pop-up.

**Cas d'usage :** Analyse du profil d'un territoire, volume et orientation de l'emploi, poids d'un secteur dans l'emploi local, répartition Homme/Femme d'un métier, tranche d'âge et vieillissement de la main d'œuvre sur un bassin…

### **LES EMBAUCHES PREVUES**

### **Définition : Nombre de projets de recrutements sur les 12 prochains mois.**

**Description :** Il s'agit du nombre des projets d'embauche prévus par les entreprises (en CDI, CDD ou Intérim). Il permet d'estimer la dynamique de l'emploi sur un bassin, un secteur et/ou un métier pour l'année en cours. Cela offre une tendance sur l'avenir en complément de l'évolution de l'emploi salarié.

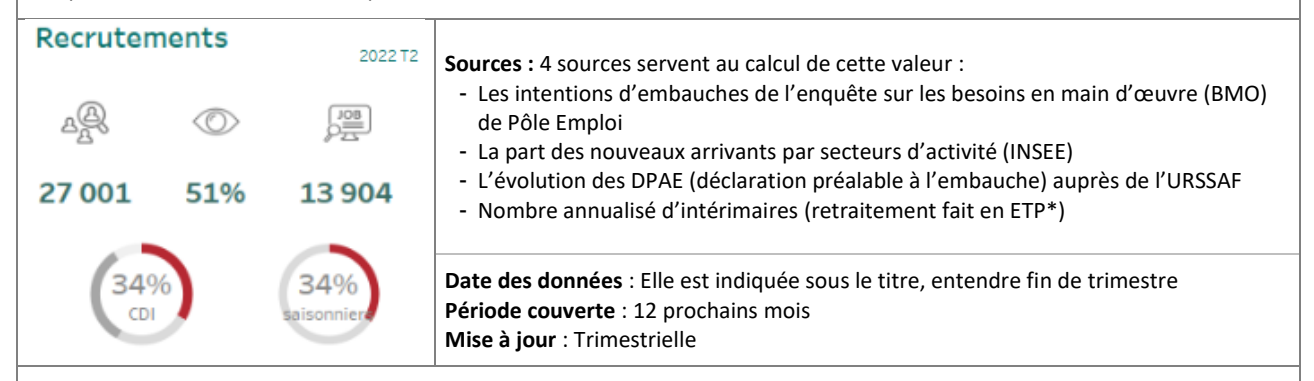

**Calcul :** Le nombre d'embauches est à entendre sur la base des 'embauches uniques'. Elles incluent les CDD sauf en cas de renouvellement. Ainsi un CDD renouvelé 2 fois ne sera comptabilisé qu'une seule fois. L'intérim est recalculé en ETP (Equivalent temps plein) sur la base de 35 heures.

#### **Lecture :**

- Je peux dire : Sur le territoire, nous estimons qu'il y aura 27 001 embauches sur les 12 prochains mois.
- **×** Je ne peux pas dire : Les entreprises vont recruter 27 001 personnes en 2022-2023.
- **×** Je ne peux pas dire : Il y a 27 001 offres d'emplois sur le bassin.

> Les embauches prévues ne sont pas uniquement des offres. Un recrutement ne se fait pas obligatoirement par une annonce. 51% des recrutements ont donné lieu à une offre d'emploi. Les 49% correspondent au marché caché (candidature spontanée, cabinet de recrutement, réseau personnel…). Par ailleurs, nos calculs prennent aussi en compte l'intérim.

#### **Indicateurs :**

A partir des données sur les embauches prévues, nous avons calculé :

- L'usage observé dans le recrutement local (marché visible ou caché) symbolisé par un œil
- La part des embauches saisonnières, ici 34 %. Source BMO
- La répartition des embauches par type de contrats CDI / CDD / Intérim et Stage/Alternance
- $\hat{\nabla}$  Astuce ! Pour voir la donnée en valeur, passer la souris sur l'indicateur, elle s'affichera en pop-up.

**Cas d'usage :** Observer les dynamiques en cours et les orientations de l'emploi, anticiper les besoins des employeurs du territoire, évaluer le marché caché de l'emploi local et les pratiques en termes de recrutement pour adapter les stratégies.

### **SALAIRE BRUT MOYEN**

**Définition : Moyenne des salaires bruts mensuels observés sur le bassin**

**Description :** Le salaire brut moyen est un salaire mensuel (base 35 heures) observé soit par le groupe Adecco sur les rémunérations pratiquées pour ses intérimaires délégués auprès des entreprises locales, soit dans les enquêtes INSEE (pour les métiers non délégués par Adecco). La rémunération inclue les primes sauf les primes de fin de mission intérim.

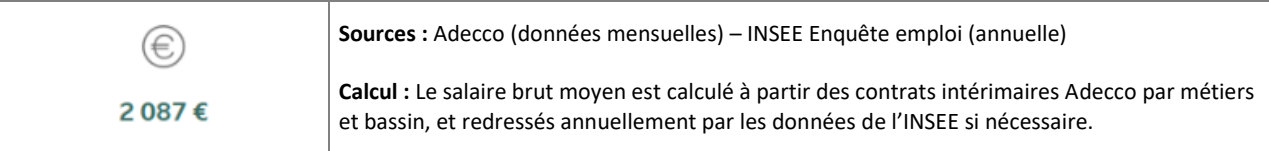

**Principe :** La règle d'équivalence de traitement impose pour les intérimaires une rémunération sur la même base salariale que celle pratiquée en interne par les entreprises où ils sont délégués. Le groupe Adecco possède ainsi une base large et suffisante pour mesurer et qualifier les pratiques locales de rémunération.

**Cas d'usage :** Qualifier les pratiques de rémunérations locales, estimer l'attractivité d'un bassin, d'un métier ou d'un secteur…

### **ACTUALITES**

#### **Définition : Liste des actualités impactant l'emploi selon ma sélection (territoire, secteur…)**

**Description :** Sont regroupées ici les principales informations issues de la presse sur les créations d'emplois, implantations locales, les restructurations, les fermetures de sites…. Les informations sont automatiquement ajustées aux critères en cours.

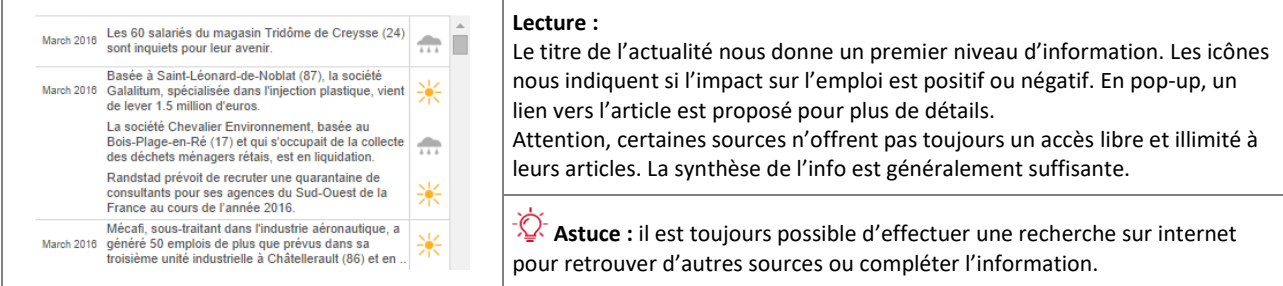

**Source :** Trendeo (Observatoire de l'emploi et de l'investissement)

**Cas d'usage :** Suivre l'actualité du tissu local : Développements, implantations, réorganisations… Identifier des opportunités sur le bassin : Croissance d'activité chez un employeur, investissements, projets d'extension... Connaitre l'actualité d'une entreprise avant de prendre contact avec elle.

### **METIERS**

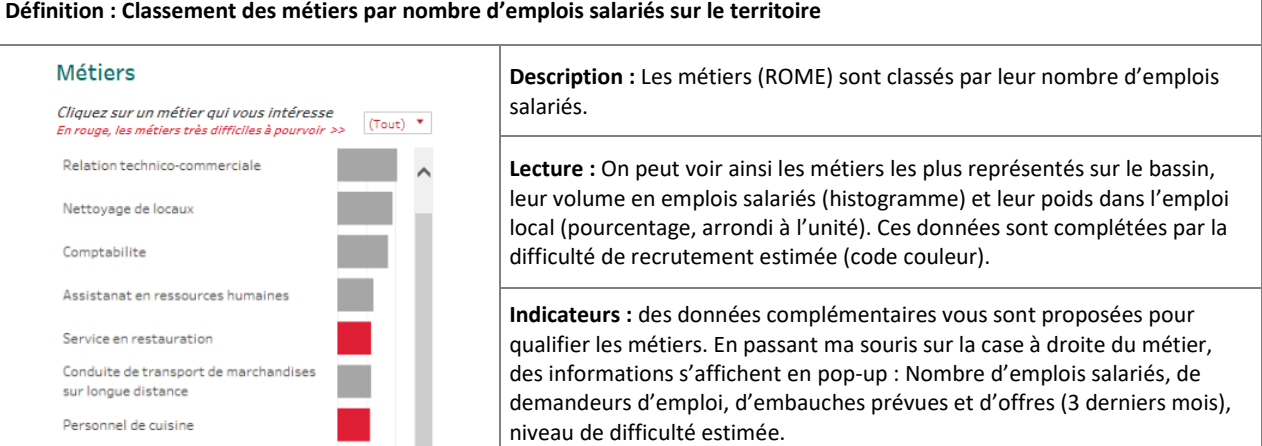

**Calcul et sources :** se reporter aux fiches descriptives de l'Emploi salarié et Embauches prévues.

- Le nombre de demandeurs d'emploi (toutes catégories) est un retraitement des données STNT (statistiques du marché du travail) de Pôle Emploi et de l'INSEE.
	- La difficulté d'embauche est issue de l'enquête annuelle sur les besoins en main d'œuvre de Pôle Emploi.

### **Sélection manuelle**

Il est possible de sélectionner un métier dans la liste en cliquant dessus. Tous les modules s'ajustent automatiquement : indicateurs, secteurs, employeurs, actualités.

>Je peux alors confirmer les opportunités de repositionnement au regard de la réalité de ce métier sur le bassin d'emploi. Un filtre par niveau de difficulté permet de visualiser les métiers difficiles à pourvoir sur le territoire. >Je peux identifier les tensions sur le marché local de l'emploi.

**Cas d'usage :** Identifier les métiers en présence et leur poids dans l'activité locale, voir les tendances de l'emploi pour un métier et les secteurs employeurs, qualifier les populations sur ce métier, âge, sexe, demandeurs d'emploi et les dynamiques en jeu, embauches prévues, offres, difficultés à recruter…

### **SECTEURS**

#### **Définition : Classement des secteurs par nombre d'emplois salariés sur le territoire**

**Description :** Les secteurs d'activités (NAF) sont classés par volume d'emplois salariés. La Nomenclature d'Activités Française est élaborée par l'INSEE. Elle est subdivisée en 5 niveaux de détail, allant de 21 sections à 732 sous-classes. Nous vous proposons ici deux niveaux d'interrogation. Le niveau 1, composé de 38 divisions et adapté à une lecture des grands ensembles, et le niveau 5 de 732 sous-classes pour une analyse fine.

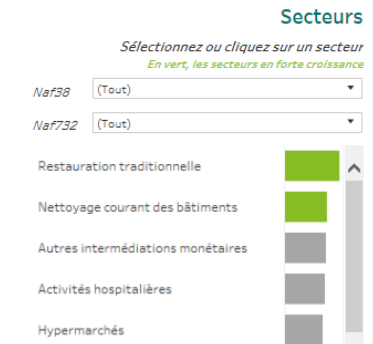

### **Calculs et sources :**

Le classement des secteurs porte sur le nombre d'emplois salariés\*, du plus important en volume au plus petit. Si un secteur n'est pas présent ou négligeable dans l'emploi local, il n'est pas affiché. La couleur verte permet d'identifier les secteurs en croissance importante (>2%) sur le territoire. L'orientation des effectifs d'un secteur porte sur l'évolution de l'emploi salarié\* sur 2 ans. **Ces effectifs portent sur l'ensemble de l'activité et ne sont pas liés au métier.**

*\*Pour les sources de calcul de l'emploi salarié, voir la fiche descriptive de cet indicateur.*

#### **Lecture :**

Je peux voir rapidement les secteurs les plus importants sur le bassin et leur poids dans l'activité locale. Le volume d'emplois salariés par secteur est représenté en histogramme et la santé du secteur (son orientation en nombre de salariés) est traduite en nombre d'étoiles vertes.

Je peux dire : L'emploi salarié dans les activités de [secteur] est orienté à la hausse et les perspectives semblent positives : On constate une évolution de l'emploi salarié depuis deux ans (+ X %) sur le métier de [Rome]. Des projets de recrutements viendront soutenir cette dynamique (XXX embauches prévues) et des recrutements sont déjà annoncées (voir le fil d'actu)

#### **Indicateurs :**

Le poids et l'orientation d'un secteur dans l'emploi est visible en passant la souris sur l'indicateur. Je note le **nombre d'emplois salariés** que représente cette activité et son **évolution sur deux ans**.

Pour faire un zoom sur un secteur et qualifier ces informations, je peux le sélectionner dans la liste et voir les indicateurs détaillés, les métiers, les implantations…

#### **Sélection manuelle :**

Il est possible de sélectionner un secteur dans la liste en cliquant dessus. Tous les modules s'ajustent automatiquement : indicateurs, métiers, employeurs, actualités.

Une recherche par secteur est proposée. Elle permet de sélectionner un secteur générique (NAF 38) pour avoir un regard sur son poids dans l'économie locale (par exemple : la distribution en général) ou d'identifier un sous-secteur (NAF 732) pour faire un focus sur une activité spécifique (ex : les supermarchés).

>**Je peux** alors confirmer les opportunités de repositionnement au regard de la réalité des secteurs employeurs. >**Je peux** identifier les équilibres sur le marché local de l'emploi et orienter vers des secteurs plus porteurs.

**Cas d'usage :** Identifier les secteurs en présence et leur poids dans l'économie locale, voir les tendances de l'emploi pour un secteur et les entreprises locales. Cibler les activités en fort développement, qualifier les tendances et pratiques (santé, embauches, pratiques dans le recrutement…), observer les caractéristiques des effectifs (âge, sexe, rémunérations…). Orienter vers les secteurs ayant des débouchés et portant l'emploi.

### **ENTREPRISES**

#### **Définition : Classement des entreprises par emplois salariés sur le territoire**

### **Description :**

Le classement des entreprises se fait par le nombre de salariés à l'adresse (code postal) du ou des établissements d'une entreprise (même SIREN). Il ne s'agit pas **d'effectifs** réels mais de leur **estimation**.

Une entreprise peut avoir plusieurs établissements sur un même territoire. Une pastille symbolise chaque établissement présent sur le territoire.

Quand des offres de recrutements ont été identifiées lors des 3 derniers mois sur un établissement, elles sont indiquées par une coloration de la pastille et le nombre d'offres y est précisé.

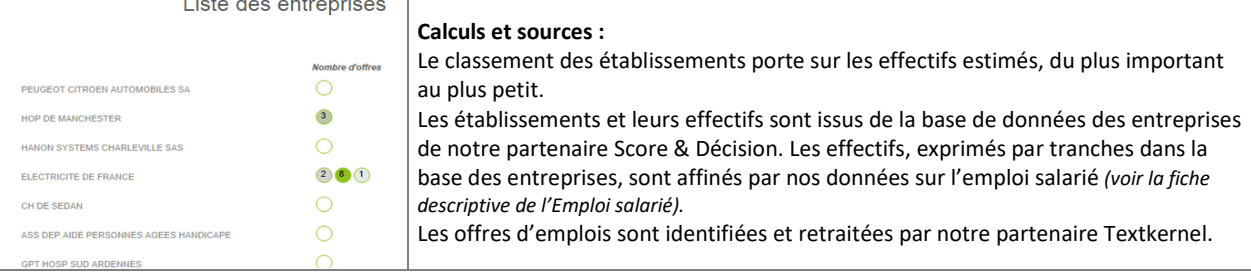

#### **Indicateurs :**

Le classement porte sur les effectifs estimés des établissements à l'adresse, du plus important au plus petit.

Une pastille de couleur permet d'identifier les établissements qui recrutent (pour lesquels nous avons observé des offres sur les 3 derniers mois. Ces offres portent sur le métier sélectionné).

Des informations complémentaires sont proposées. En cliquant sur la pastille, je peux voir pour l'établissement choisi : le secteur de l'entreprise, la tranche d'effectif, la commune d'implantation, le numéro de téléphone et le nombre d'offres.

#### **Lecture :**

Je peux voir rapidement les grands acteurs d'un bassin. Sur un secteur, j'identifie les principaux sites. Pour un métier, je cible les employeurs potentiels. Je vois les entreprises qui recrutent grâce aux pastilles de couleur et sur quel site. Une pastille blanche indique que nous n'avons pas identifié d'offres récemment pour cet établissement, cependant il peut y avoir des recrutements (marché caché). Si la pastille est de couleur, des offres ont été publiées. Il m'est ensuite facile de contacter les entreprises, adresse et téléphone s'affichant. Je peux aussi consulter les annonces en cours sur la page Offres (en option). Je peux travailler ma liste d'entreprises pour mener une campagne de prospection ou orienter et prioriser des candidatures spontanées.

### **Export de la liste d'entreprises :**

Il est très simple d'exporter la liste des établissements depuis cette page. En cliquant sur l'icône/outil Télécharger puis Tableau croisé pour générer un fichier au format Excel. Si une entreprise possède plusieurs sites, elle apparaitra plusieurs fois dans la liste. La commune d'implantation permet de distinguer les établissements entre eux. **Attention :** Seuls les 200 premiers établissements seront exportés.

#### **Cas d'usage :**

Identifier les entreprises en présence et leur poids dans l'activité locale. Rechercher les grands employeurs et les établissements qui recrutent. Explorer les opportunités cachées parmi les petites structures du tissu local. Cibler et prospecter les établissements porteurs de solutions d'emploi, construire des partenariats.

### **LES OFFRES**

#### **Définition : Ensemble des offres d'emplois publiées, localisées et qualifiées par métier sur le territoire**

#### **Description :**

Sont proposées (en option) l'ensemble des offres publiées sur internet, de moins de 6 semaines et toujours en ligne, correspondant au département de recherche et au métier sélectionné. Ces offres, identifiées par notre partenaire Textkernel, peuvent correspondre à plusieurs types de contrats : CDI, CDD, Intérim ou autres (en particulier l'alternance).

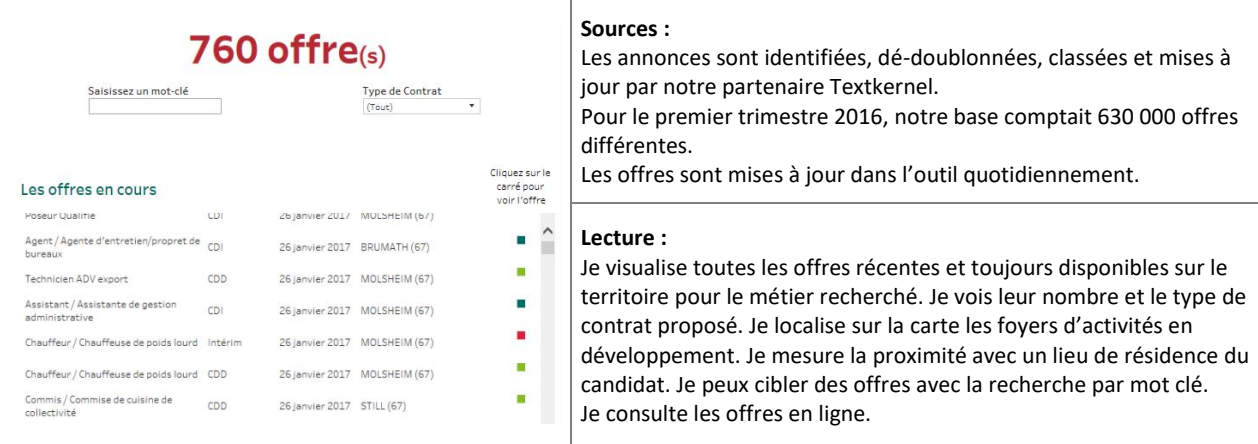

#### **Sélection manuelle :**

Pour modifier mes critères : métiers, territoire…, je repasse par la page Sélection en utilisant le menu en haut à gauche.

#### **Cas d'usage :**

> Je vérifie rapidement la faisabilité d'un repositionnement sur le bassin.

- > Je démontre la réalité des opportunités sur le bassin au-delà des indicateurs.
- > Je propose des solutions concrètes à mes candidats lors de l'accompagnement.

#### **Indicateurs :**

Sur la carte, les bulles localisent les offres d'emploi, la taille des bulles représentant le nombre d'offres. Je peux voir le nombre d'offres sur une commune en passant ma souris dessus.

> J'observe ainsi les concentrations d'offre et identifie les bassins les plus dynamiques, les viviers de recrutements. La carte conserve toutes ses fonctionnalités de recherche. Je peux zoomer sur un bassin, rechercher une ville, sélectionner les annonces à proximité, par exemple à moins de 20 km…

Dans la liste des offres, je visualise les différents contrats proposés grâce au code couleur. Je peux filtrer par type de contrat, comme exclure l'intérim par exemple ou rechercher un contrat en alternance.

> Je peux consulter l'offre en ligne ! En cliquant sur le carré de couleur, un lien s'ouvre dans mon navigateur pour voir l'offre.

#### **Cas d'usage :**

Vérifier rapidement la faisabilité d'un repositionnement sur le bassin. Identifier des opportunités sur un territoire. Orienter les personnes accompagnées vers des opportunités visibles. Illustrer et convaincre sur la faisabilité des repositionnements envisagés. Proposer des solutions concrètes à mes candidats. Démontrer la réalité des offres et du marché visible pour réorienter la stratégie de recherche.

**NOTES** 

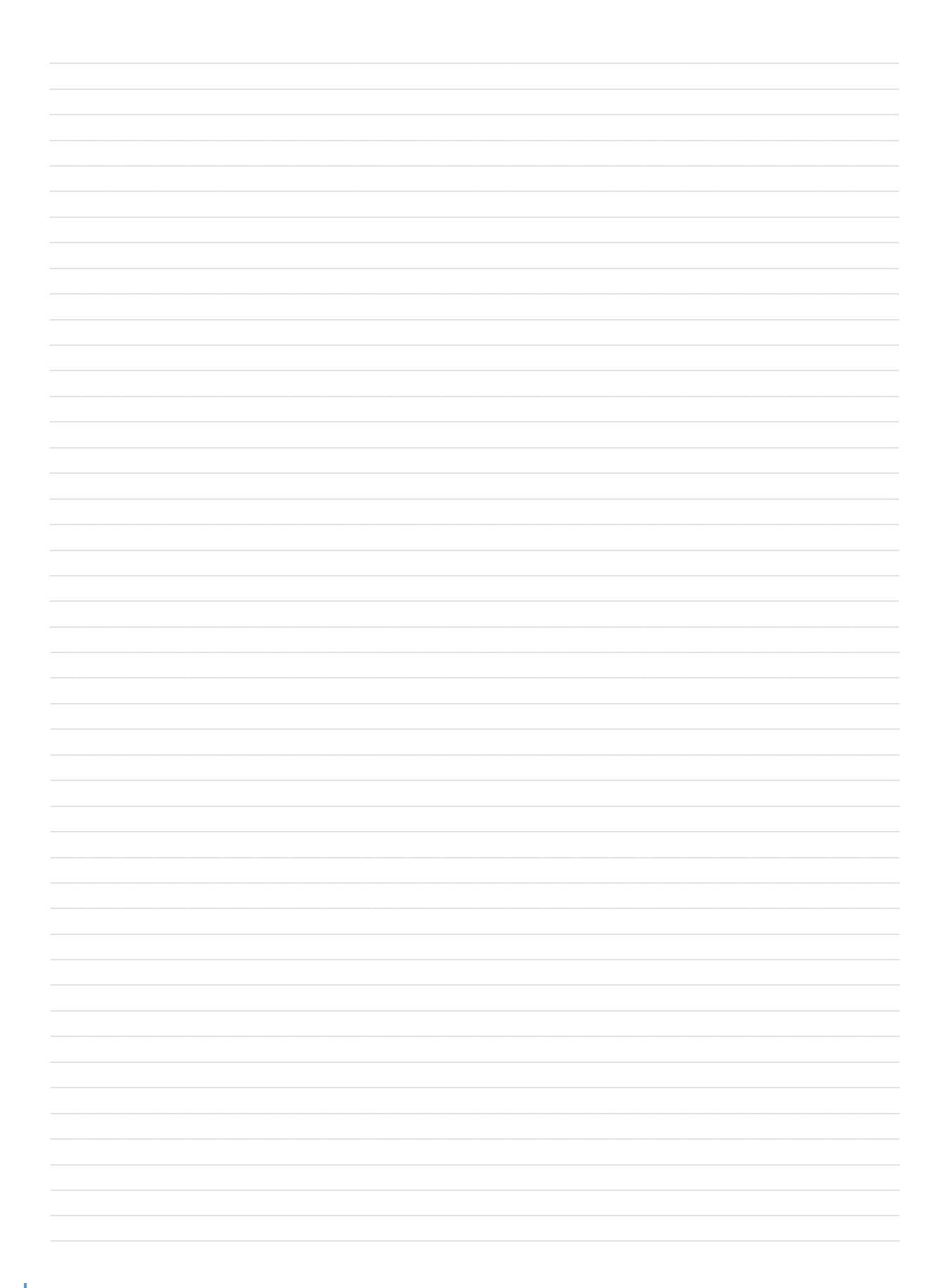

**NOTES** 

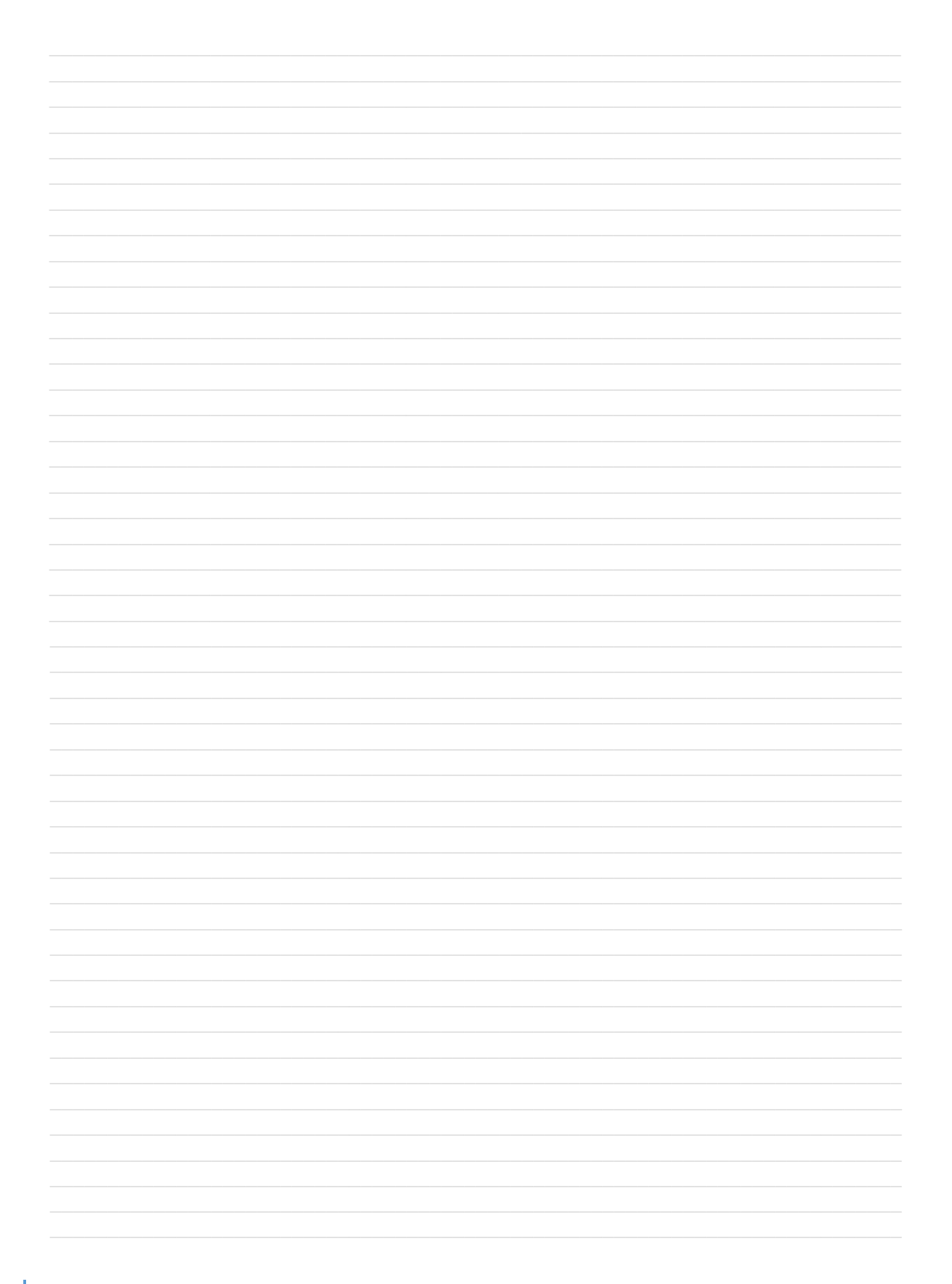

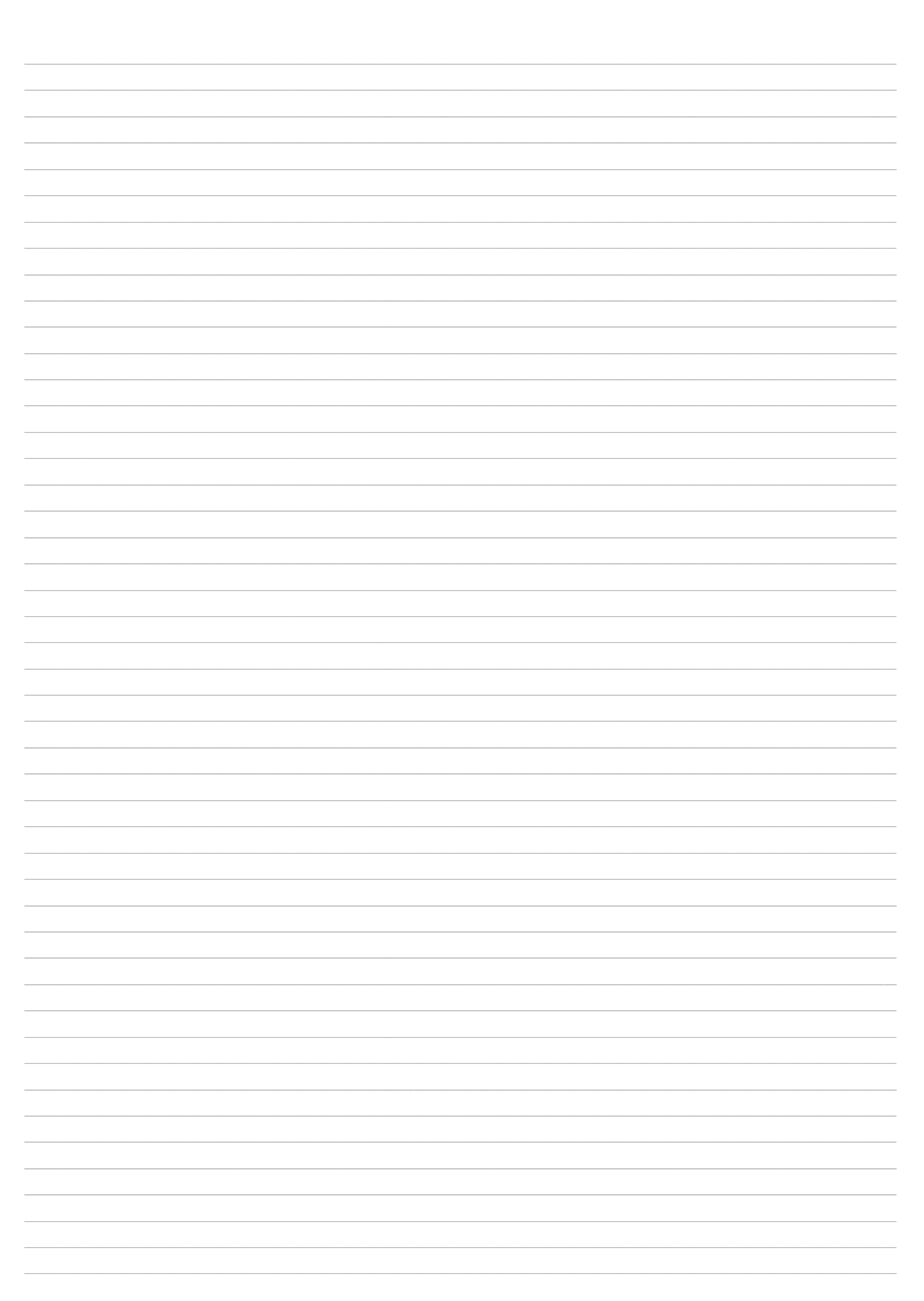

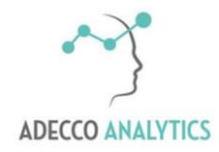

Des solutions pour nos métiers